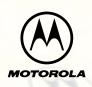

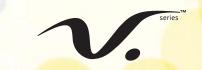

#### **DIGITAL WIRELESS TELEPHONE**

# Welcome

Welcome to the world of Motorola digital wireless communications! We are pleased that you have chosen the Motorola Series 60c wireless phone.

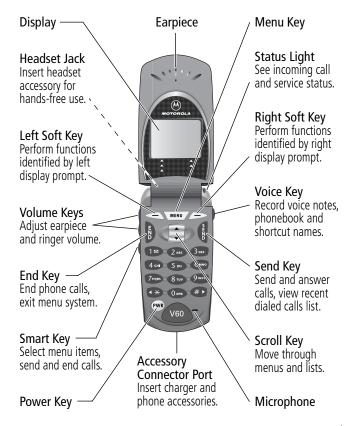

Personal Communications Sector 600 North U.S. Highway 45 Libertyville, Illinois 60048

1-800-331-6456 (United States)

1-888-390-6456 (TTY/TDD United States)

1-800-461-4575 (Canada)

www.motorola.com (United States)
www.motorola.ca (Canada)

MOTOROLA, the Stylized M Logo and all other trademarks indicated as such herein are trademarks of Motorola, Inc. ® Reg. U.S. Pat. & Tm. Off. TrueSync, Sidekick, Starfish, and the Stylized Starfish Logo are registered trademarks of Starfish Software, Inc., a wholly owned independent subsidiary of Motorola, Inc. All other product or service names are the property of their respective owners.

© 2001 Motorola, Inc. All rights reserved. Printed in the U.S.A.

#### **Software Copyright Notice**

The Motorola products described in this manual may include copyrighted Motorola and third party software stored in semiconductor memories or other media. Laws in the United States and other countries preserve for Motorola and third party software providers certain exclusive rights for copyrighted software, such as the exclusive rights to distribute or reproduce the copyrighted software. Accordingly, any copyrighted software contained in the Motorola products may not be modified, reverse-engineered, distributed, or reproduced in any manner to the extent allowed by law. Furthermore, the purchase of the Motorola products shall not be deemed to grant either directly or by implication, estoppel, or otherwise, any license under the copyrights, patents, or patent applications of Motorola or any third party software provider, except for the normal, non-exclusive, royalty-free license to use that arises by operation of law in the sale of a product.

Manual number: 6809436A15-A Cover number: 8988485L07-O

# Menu Map

#### Main Menu

- **Recent Calls** 
  - Received Calls
  - Dialed Calls

  - Notepau Call Times
- Phonebook
- Datebook
- **Quick Dial**
- Radio
- Messages
  - ♦ Voicemail
  - Text Msgs
  - Browser Alerts
  - **Quick Notes**
  - Outbox Drafts Outbox
- Shortcuts **Voice Notes**
- **Browser**
- Settings

(see next page)

**Note:** This is the standard phone menu layout. You or your service provider may have changed the menu layout or changed some feature names. Not all features may be available for all users.

For example, the **Radio** feature on the main menu (left) is displayed only when the optional FM Stereo Radio Headset accessory is plugged into the accessory connector port on your phone (see phone illustration, page 1).

#### Shortcuts

Change display zoom: Press MENU, then

press and hold MENU Display my phone number:
Press MENU #

Dial voicemail number:

Press and hold Go to dialed calls list:

Press §

Exit menu system:

Press B

# Settings Menu

- **Ring Styles** ♦ Style *Style* Detail My Tones
- **Phone Status**
- ♦ My Tel. Number Battery Meter
- Other Information

#### Connection

Incoming Call

#### In-Call Setup

- In-Call Timer
  Answer Options

#### Security

- Phone Lock
- Lock Application Restrict Calls
- New Passwords

#### • Other Settings

- Personalize
  - Main Menu
  - Keys
  - Greeting
  - Banner
- Quick Dial
- Initial Setup
- ♦ Time and Date
- Auto PIN Dial
- Auto Redial
- Backlight
- Status Light
- Zoom
- Scroll
- Animation
- Language
- Contrast
- DTMF
- Master Reset Master Clear
- Network
- Car Settings
- Headset

| Menu Map                        | <br> | . 3 |
|---------------------------------|------|-----|
| About This Guide                | <br> | 10  |
| Safety and General Information  | <br> | 12  |
| Getting Started                 | <br> | 19  |
| What's in the Box?              | <br> | 19  |
| Installing the Battery          |      |     |
| Charging the Battery            |      |     |
| Turning Your Phone On           |      |     |
| Sending a Call                  |      |     |
| Ending a Call                   |      |     |
| Receiving a Call                |      |     |
| Displaying Your Phone Number    |      |     |
| About Your Phone                |      |     |
| Display                         |      |     |
| Changing the Zoom Setting       |      |     |
| Status Light                    |      |     |
| Volume Keys                     |      |     |
| Smart Key                       |      |     |
| Battery Use                     |      |     |
|                                 |      |     |
| Sending and Receiving Calls     |      |     |
| Using Automatic Redial          |      |     |
| Caller ID                       |      |     |
| Returning an Unanswered Call    |      |     |
| Dialing an Emergency Number     |      |     |
| Entering Numbers in the Notepad |      |     |
| Terminating an Incoming Call    |      |     |
|                                 |      |     |

| Dialing With Speed Dial                         | <br>   | 35 |
|-------------------------------------------------|--------|----|
| Dialing With One-Touch Dial                     | <br>   | 36 |
| Dialing a Number In a Text Message              | <br>   | 37 |
| Additional Dialing Features                     | <br>   | 37 |
| Using Features While On a Call                  | <br>   | 40 |
| Using Call Waiting                              |        |    |
| Making a Three-Way Call                         | <br>   | 40 |
| Additional On-Call Features                     |        |    |
| Using the Menu                                  | <br>   | 43 |
| Navigating to a Feature                         |        |    |
| Selecting a Feature Option                      |        |    |
| Entering Feature Information                    | <br>   | 45 |
| Entering Text                                   | <br>   | 47 |
| Choosing a Text Mode                            |        |    |
| Tap Method                                      | <br>   | 48 |
| Symbol Mode                                     |        |    |
| Predictive Text Entry with iTAP™ Software       | <br>٠. | 52 |
| Menu Feature Descriptions                       | <br>   | 57 |
| Recent Calls                                    | <br>   | 69 |
| Viewing the Received Calls or Dialed Calls List | <br>   | 69 |
| Using the Notepad                               | <br>   | 72 |
| Viewing and Resetting Call Timers               | <br>   | 73 |
| Phonebook                                       | <br>   | 75 |
| Fields in a Phonebook Entry                     | <br>   | 75 |
| Storing a Phonebook Entry                       | <br>   | 76 |
| Recording a Voice Name For a Phonebook Entry    | <br>   | 78 |
| Dialing a Phonebook Entry                       |        |    |
| Editing a Phonebook Entry                       |        |    |
| Deleting a Phonebook Entry                      | <br>   | 82 |
|                                                 |        |    |

|   | Synchronizing with TrueSync Software            | 82  |
|---|-------------------------------------------------|-----|
|   | Setting Up the Phonebook                        | 83  |
| D | atebook                                         | 84  |
|   | Week View                                       | 84  |
|   | Day View                                        | 85  |
|   | Event View                                      | 85  |
|   | Storing a New Event                             |     |
|   | Changing Event Information                      |     |
|   | Copying an Event                                |     |
|   | Deleting an Event                               | 89  |
| R | adio                                            |     |
|   | Turning the Radio On and Off                    |     |
|   | Tuning a Station                                |     |
|   | Storing a Preset                                |     |
|   | Selecting a Preset                              |     |
|   | Sending and Receiving Calls With the Radio On   |     |
| V | lessages—Voicemail                              |     |
|   | Storing Your Voicemail Number                   |     |
|   | Receiving a New Voicemail Message               |     |
|   | Listening to a Voicemail Message                |     |
|   | Turning Off the Voice Message Waiting Indicator |     |
| V | lessages—Text                                   |     |
|   | Setting Up the Text Message Inbox               |     |
|   | Receiving a Text Message                        |     |
|   | Reading, Locking, or Deleting a Text Message    |     |
|   | Sending a Text Message                          |     |
|   | Sending a Quick Note Text Message               |     |
|   | Viewing the Status of Sent Text Messages        | 103 |

| <b>Shortcuts</b>                                |
|-------------------------------------------------|
| Standard Shortcuts                              |
| User-Settable Shortcuts                         |
| Creating a Shortcut                             |
| Using Shortcuts                                 |
| <b>Voice Notes</b>                              |
| Recording a Voice Note 108                      |
| Viewing the Voice Notes List                    |
| Playing a Voice Note 109                        |
| Locking and Unlocking a Voice Note              |
| Deleting a Voice Note                           |
| <b>Micro-Browser</b>                            |
| Starting a Micro-Browser Session                |
| Interacting With Web Pages                      |
| Adjusting Your Settings                         |
| Ring Styles                                     |
| Reminders                                       |
| Reordering Menu Items                           |
| Customizing a Soft Key Function                 |
| Hands-Free Use                                  |
| Data and Fax Calls                              |
| Connecting Your Phone to an External Device 128 |
| Sending a Data or Fax Call                      |
| Receiving a Data or Fax Call                    |
| <b>Security</b>                                 |
| Assigning a New Code or Password                |
| If You Forget a Code or Password                |
| Locking and Unlocking Your Phone                |
| Restricting Calls                               |

| Troubleshooting                          | . 139 |
|------------------------------------------|-------|
| Programming Instructions                 | . 148 |
| Specific Absorption Rate Data            | . 149 |
| Additional Health and Safety Information | . 152 |
| Warranty                                 | . 161 |
| Export Law Assurances                    | . 169 |
| Index                                    | . 170 |
| Wireless Phone Safety Tips               | . 183 |

# **About This Guide**

### **Using Your Phone's Features**

This user guide introduces you to the many features in your Motorola wireless phone. A reference guide for your phone is also available that explains the phone's features in more detail. To obtain a copy of the reference guide or another copy of this user guide, see the Motorola Web site at:

http://motorola.com/consumer/manuals (United States) http://www.motorola.ca/manuals (Canada)

or contact the Motorola Customer Call Center at 1-800-331-6456 in the United States or 1-800-461-4575 in Canada.

### Navigating To a Menu Feature

You can access many of your phone's features through the menu system. This guide shows you how to navigate to a specific menu feature as follows:

The > symbol means that you should scroll to and select the feature. This example shows that you must press , scroll to and select Messages, then scroll to and select Text Msgs to see the most recent text messages you have received.

# **About This Guide**

# **Optional Features**

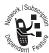

Features marked with this label are optional network and/or subscription-dependent features. These features may not be offered by all service providers in all geographical areas. Contact your service provider for information about availability.

### **Optional Accessories**

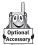

Features marked with this label require the use of an optional Motorola Original  $^{\text{TM}}$  accessory.

IMPORTANT INFORMATION ON SAFE AND EFFICIENT OPERATION. READ THIS INFORMATION BEFORE USING YOUR PHONE.

### RF Operational Characteristics

Your phone contains a transmitter and a receiver. When it is ON, it receives and transmits radio frequency (RF) energy. The phone operates in the frequency range of 824 MHz to 849 MHz in analog and digital mode and 1851.25 MHz to 1908.75 MHz in digital mode.

When you communicate with your phone, the system handling your call controls the power levels at which your phone transmits. The output power level typically may vary over a range from 0.05 watts to 0.56 watts in analog mode and 0.0 watts to 0.32 watts in digital mode.

# Exposure To Radio Frequency Energy

Your Motorola phone is designed to comply with the following national and international standards and guidelines regarding exposure of human beings to radio frequency electromagnetic energy (EME):

- United States Federal Communications Commission, Code of Regulations; 47 CFR part 2 sub-part J
- American National Standards Institute (ANSI) / Institute of Electrical and Electronic Engineers (IEEE) C95. 1-1992

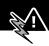

- Institute of Electrical and Electronic Engineers (IEEE) C95.1-1999 Edition
- National Council on Radiation Protection and Measurements (NCRP) of the United States, Report 86, 1986
- International Commission on Non-Ionizing Radiation Protection (ICNIRP) 1998
- Ministry of Health (Canada) Safety Code 6. Limits of Human Exposure to Radiofrequency Electromagnetic Fields in the Frequency Range from 3 kHz to 300 GHz, 1999
- Australian Communications Authority Radiocommunications (Electromagnetic Radiation-Human Exposure) Standard 1999

To assure optimal phone performance and make sure human exposure to radio frequency electromagnetic energy is within the guidelines set forth in the above standards, always adhere to the following procedures:

# Portable Phone Operation and EME Exposure

#### Antenna Care

**Use only the supplied or an approved replacement antenna.** Unauthorized antennas, modifications, or attachments could damage the phone and may violate FCC regulations.

Do NOT hold the antenna when the phone is in use.

Holding the antenna affects call quality and may cause the phone to operate at a higher power level than needed.

#### **Phone Operation**

When placing or receiving a phone call, hold your phone as you would a wireline telephone. **Speak directly into the microphone**.

#### **Body-Worn Operation**

To maintain compliance with FCC/Health Canada RF exposure guidelines, if you wear a phone on your body when transmitting, always place the phone in a **Motorola-supplied or approved clip, holder, holster, case, or body harness for this product.** Use of non-Motorola-approved accessories may exceed FCC/Health Canada RF exposure guidelines. **If you do not use a body-worn accessory, and are not holding the phone in the normal use position at the ear, ensure the phone and its antenna are at least one inch (2.5 centimeters) from your body when transmitting.** 

#### Data Operation

When using any data feature of the phone, with or without an accessory cable, **position the phone and its antenna at least one inch (2.5 centimeters) from your body.** 

#### Approved Accessories

For a list of approved Motorola accessories, visit our website at www.motorola.com.

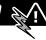

# Electromagnetic Interference/ Compatibility

**Note:** Nearly every electronic device is susceptible to electromagnetic interference (EMI) if inadequately shielded, designed, or otherwise configured for electromagnetic compatibility.

#### **Facilities**

To avoid electromagnetic interference and/or compatibility conflicts, turn off your phone in any facility where posted notices instruct you to do so. Hospitals or health care facilities may be using equipment that is sensitive to external RF energy.

#### **Aircraft**

When instructed to do so, turn off your phone when on board an aircraft. Any use of a phone must be in accordance with applicable regulations per airline crew instructions.

#### **Medical Devices**

#### **Pacemakers**

The Advanced Medical Technology Association recommends that a minimum separation of 6 inches (15 centimeters) be maintained between a handheld wireless phone and a pacemaker. These recommendations are consistent with the independent research by, and recommendations of, the United States Food and Drug Administration.

Persons with pacemakers should:

- ALWAYS keep the phone more than six inches (15 centimeters) from your pacemaker when the phone is turned ON.
- NOT carry the phone in the breast pocket.
- use the ear opposite the pacemaker to minimize the potential for interference.
- turn OFF the phone immediately if you have any reason to suspect that interference is taking place.

#### **Hearing Aids**

Some digital wireless phones may interfere with some hearing aids. In the event of such interference, you may want to consult your hearing aid manufacturer to discuss alternatives.

#### **Other Medical Devices**

If you use any other personal medical device, consult the manufacturer of your device to determine if it is adequately shielded from RF energy. Your physician may be able to assist you in obtaining this information.

### Safety and General

### **Use While Driving**

Check the laws and regulations on the use of phones in the area where you drive. Always obey them.

When using your phone while driving, please:

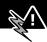

- give full attention to driving and to the road.
- use hands-free operation, if available.
- pull off the road and park before making or answering a call if driving conditions so require.

### **Operational Warnings**

### For Vehicles With an Air Bag

Do not place a portable phone in the area over an air bag or in the air bag deployment area. Air bags inflate with great force. If a portable phone is placed in the air bag deployment area and the air bag inflates, the phone may be propelled with great force and cause serious injury to occupants of the vehicle.

### Potentially Explosive Atmospheres

Turn off your phone prior to entering any area with a potentially explosive atmosphere, unless the phone is a model specifically identified as being "Intrinsically Safe." Do not remove, install, or charge batteries in such areas. Sparks in a potentially explosive atmosphere can cause an explosion or fire resulting in bodily injury or even death.

**Note:** The areas with potentially explosive atmospheres referred to above include fueling areas such as below decks on boats, fuel or chemical transfer or storage facilities, areas where the air contains chemicals or particles, such as grain, dust, or metal powders, and any other area where you would normally be advised to turn off your vehicle engine. Areas with potentially explosive atmospheres are often but not always posted.

### **Blasting Caps and Areas**

To avoid possible interference with blasting operations, turn OFF your phone when you are near electrical blasting caps, in a blasting area, or in areas posted: "Turn off two-way radio." Obey all signs and instructions.

### **Operational Cautions**

#### Antennas

**Do not use any portable phone that has a damaged antenna.** If a damaged antenna comes into contact with your skin, a minor burn can result.

#### **Batteries**

All batteries can cause property damage and/or bodily injury such as burns if a conductive material such as jewelry, keys, or beaded chains touches exposed terminals. The conductive material may complete an electrical circuit (short circuit) and become quite hot. Exercise care in handling any charged battery, particularly when placing it inside a pocket, purse, or other container with metal objects.

ITC01-076

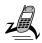

#### What's in the Box?

Your digital wireless phone typically comes equipped with a battery and a charger. Other accessory options can customize your phone for maximum performance and portability.

To purchase Motorola Original™ accessories, please contact the Motorola Customer Call Center at 1-800-331-6456 in the United States or 1-800-461-4575 in Canada.

### Installing the Battery

Before you can use your phone, you need to install and charge the battery.

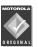

Your phone is designed to be used only with Motorola Original batteries and accessories. We recommend that you store batteries in their protective cases when not in use.

#### **Do This**

- **1** Remove the battery from its protective clear plastic case.
- 2 If the phone's battery door is already in place, push down the battery door release latch and lift the battery door off of the phone.

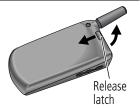

### DoThis

3 Insert the battery, printed arrows first, into the battery compartment and push down.

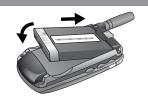

4 Insert the ridge at the bottom of the battery door into the base of the phone, then push the door down and snap it into place.

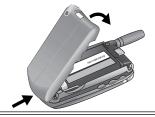

### **Charging the Battery**

Before you can use your phone, you need to install and charge the battery.

### **Do This**

1 Plug the travel charger into your phone with the release tab facing up.

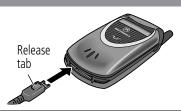

2 Plug the other end of the travel charger into the appropriate electrical outlet.

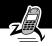

#### Do This

**3** When your phone indicates that the battery is fully charged (Charge Complete), press the release tab and remove the travel charger.

**Note:** When you charge the battery, the battery level indicator in the upper right corner of the display shows how much of the charging process is complete. See the "Battery Level Indicator" item on page 26.

# **Turning Your Phone On**

| Do | This                                               | То                                                                                                    |
|----|----------------------------------------------------|----------------------------------------------------------------------------------------------------|
| 1  | Open your phone                                    | expose the keypad                                                                                                    |
| 2  | Press and hold (the power key)                     | turn on your phone                                                                                                    |
| Po | ower key V60                                       |                                                                                                    |
| 3  | If necessary, enter                                | unlock your phone                                                                                                    |
|    | your four-digit unlock<br>code and press<br>OK ( ) | The unlock code is originally set to 1234. Your service provider may change this number before you receive your phone. |

# Sending a Call

To call a number, your phone must be turned on, be unlocked, and have a network connection with adequate signal strength.

| Do | This                  | То                                                                                                    |
|----|-----------------------|----------------------------------------------------------------------------------------------------|
| 1  | Extend the antenna    | optimize signal reception                                                                                                    |
|    |                       | <b>Tip:</b> Your phone uses a two-stage antenna that must be fully extended for proper operation. You may have to pull on the antenna a second time to extend the antenna to its maximum length. |
| 2  | Press the keypad keys | dial the phone number (up to 32 digits)                                                                                                    |
|    |                       | <b>Tip:</b> If you make a mistake, press <b>DELETE</b> (♠) to delete the last digit, or press and hold <b>DELETE</b> (♠) to clear all digits.                                                    |
| 3  | Press ( (send key)    | send the call                                                                                                    |

**Note:** You can make an emergency call even when the phone is locked. See "Dialing an Emergency Number" on page 34.

# **Ending a Call**

| Press     | То           |  |
|-----------|--------------|--|
| (end key) | end the call |  |

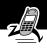

# Receiving a Call

To receive a call, your phone must be turned on and have a network connection with adequate signal strength. If your phone is locked, you must unlock the phone to answer the call.

When you receive a call, your phone rings and/or vibrates and displays an incoming call message.

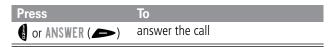

# **Displaying Your Phone Number**

From the idle display:

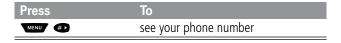

See page 1 for a diagram of your phone that describes basic phone components.

### Display

The top section of the display shows phone status indicators. The following illustration shows some of the common indicators that you may see at the top of the display when using your phone.

Messages, phone numbers, and menu options appear in the middle of the display. Text labels at the bottom corners of the display show the current left soft key and right soft key functions (see soft key illustrations on page 1). A  $\equiv$  (menu) indicator in the bottom center of the display indicates that you can press the menu key (see illustration on page 1) to open the main menu or a feature sub-menu to see more options. For more information about the soft key labels and menu indicator, see "Using the Menu" on page 43.

Some of the phone functions described in this guide must be performed from the idle display. The term *idle display* refers to the standard display that you see when your phone is on and ready to use, when you are *not* on a call or using the menu system.

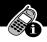

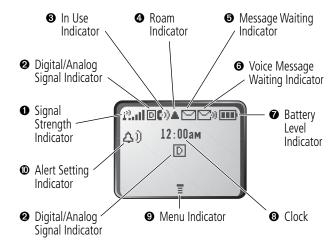

**O** Signal Strength Indicator Shows the strength of your phone's connection with the network.

Strong  $\hat{L}^{(i)}_{-n}$  $\hat{\mathbf{L}}^{(2)}$ No signal  $|h_{\rm b}|^2$  $\hat{I}_{\rm tot}^{0}(1)$  $\hat{I}^{(i)}_{i+1}$ 

You cannot send or receive calls when the "no signal" indicator is displayed.

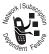

- Digital (D) or Analog (A) Signal Indicators Your service provider may use one or both of these indicators to indicate whether you are receiving a digital or analog signal.
- **10** In Use Indicator Appears when a call is in progress.

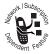

**4 Roam Indicator** Appears when your phone uses another network system outside your home network. When you leave your home network area, your phone *roams* or seeks another network.

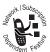

**19** Message Waiting Indicator Appears when your phone receives a text message.

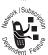

**O** Voice Message Waiting Indicator Appears when you receive a voicemail message.

**O** Battery Level Indicator Shows the amount of charge left in your battery. The more segments visible, the greater the charge.

| Hiah  | [] | [== ] |  | F +   |
|-------|----|-------|--|-------|
| пiuii |    |       |  | Empty |

Recharge your battery as soon as possible when you see the **Low Battery** warning message and hear the low battery alert.

**Note:** When you charge the battery, the battery level indicator instead shows how much of the charging process is complete. See "Charging the Battery" on page 20.

- **3 Clock** Shows the current time.
- **9 Menu Indicator** Indicates that you can press to open a menu. See "Using the Menu" on page 43.

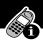

**①** Alert Setting Indicator Shows the current selected alert style. The default alert setting is a ringer.

△) Loud ring △ Soft ring

△₹ Silent

### **Changing the Zoom Setting**

You can set your phone's display to show either three lines or two lines of text plus soft key labels. Three lines of text display more information, while two lines increase text size.

To change the display view, press once, then press and hold again within two seconds of the first press.

You can also adjust the zoom setting from the menu. See the "Zoom" option on page 65.

### Status Light

The status light tells you when you have an incoming call or message, or when your phone is *roaming* (using a non-home system). The light changes color to indicate different states:

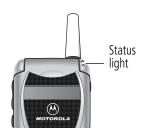

| Indication            | State                   |
|-----------------------|-------------------------|
| alternating red/green | incoming call           |
| flashing green        | in service, home system |

| Indication               | State                              |
|--------------------------|------------------------------------|
| flashing yellow          | roaming, non-home system           |
| flashing red             | no service                         |
| alternating yellow/green | text or voicemail message received |

By default, the status light indicator is turned off to extend battery life. See the "Status Light" option on page 65 to turn on the status light.

**Note:** Turning on the status light will substantially reduce your phone's *standby time* (the length of time that your phone's battery retains power when the phone is turned on but is not in use).

# **Volume Keys**

Use the upper and lower volume keys to adjust your phone's earpiece and ringer volume.

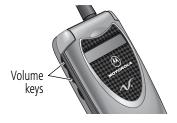

| When                                     | Press       | То                                              |
|------------------------------------------|-------------|-------------------------------------------------|
| During a call                            | volume keys | increase or decrease<br>earpiece speaker volume |
| From the idle display (with flip opened) | volume keys | increase or decrease ringer<br>volume           |

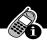

You can also use the volume keys to scroll up or down through menus and lists.

To change keypad volume, see "Customize an Alert Style" on page 117.

### Smart Key

The smart key gives you another way to perform many basic phone functions. It's called the smart key because it anticipates the next action you are likely to perform.

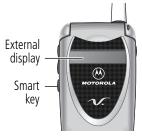

For example, if you highlight an item and press the smart key, the smart key selects the highlighted item. You can use the smart key to send and end calls, select menu items, toggle features on and off, and open your phonebook. The smart key usually performs the same function as the right soft key ().

**Note:** The smart key provides an optional way to do some things faster. It is never *the only way* to perform a task.

You can also use the smart key to perform specific functions in the external display when the flip is closed. See the following section for details.

### External Display

When your phone is on and the flip is closed, the external display shows the time and date. It also displays messages to notify you of events (like incoming calls) that need your attention.

#### Set Phone Alert

To change your phone's alert in the external display:

| Pr | ess         | То                         |
|----|-------------|----------------------------|
| 1  | volume keys | scroll to Alert            |
| 2  | smart key   | select an alert type       |
| 3  | volume keys | return to the idle display |

#### Return an Unanswered Call

When you cannot answer a call, your phone keeps a record of your unanswered calls and displays the message X Missed Calls, where X is the total number of missed calls. When you see the X Missed Calls message in the external display:

| Pr | ess         | То                                                                |
|----|-------------|-------------------------------------------------------------------|
| 1  | smart key   | see the received calls list                                       |
| 2  | volume keys | scroll through the list and select a call that you want to return |
| 3  | smart key   | send the call                                                     |

**Note:** Because the microphone and earpiece are unavailable when the phone is closed, you must use a headset or other hands-free device with this feature.

### **Battery Use**

**Caution:** To prevent injuries or burns, do not allow metal objects to contact or short-circuit the battery terminals.

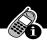

To maximize your battery's performance:

- Always use Motorola Original<sup>™</sup> batteries and battery chargers. The phone warranty does not cover damage caused from using non-Motorola batteries and/or battery chargers.
- New batteries or batteries that have been stored for long periods of time may require a longer charge time.
- Maintain the battery at or near room temperature when charging.
- Do not expose batteries to temperatures below -10°C (14°F) or above 45°C (113°F). Always take your phone with you when you leave your vehicle.
- When you do not intend to use a battery for a while, store it uncharged in a cool, dark, dry place, such as a refrigerator.
- Over extended periods of time, batteries gradually wear down and require longer charging times. This is normal. If you charge your battery regularly and notice a decrease in talk time or an increase in charging time, then it is probably time to purchase a new battery.
- The more you talk on the phone or use phone features (like sending text messages), the less standby time your battery has. You can also extend battery life by turning off the status light. (See the "Status Light" option on page 65.)

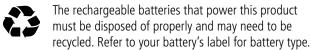

Contact your local recycling center for proper disposal methods. Never dispose of batteries in a fire because they may explode.

# Sending and Receiving Calls

For basic instructions on how to send a call, end a call, and receive a call, see pages 22–23 of the "Getting Started" section.

This chapter describes features that help you send and receive calls with your phone. For information about other call-related phone functions, see "Recent Calls" on page 69 and "Data and Fax Calls" on page 128.

### Redialing a Number

If you hear an ordinary busy signal, the phone number you dialed is busy.

| Pr | ess     | То                     |
|----|---------|------------------------|
| 1  | B       | hang up                |
| 2  | S E Z D | redial the busy number |

# **Using Automatic Redial**

If the network is busy, you hear a fast busy signal, and your phone displays the message **Call Failed**.

When automatic redial is turned on, your phone automatically repeats the call attempt over the next four minutes. When the call goes through, your phone rings or vibrates one time, displays the message Redial Successful, and then connects the call.

You must turn on automatic redial to use this feature. See the "Auto Redial" option on page 65 to turn on automatic redial.

### Sending and Receiving Calls

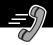

When automatic redial is turned off, you can manually activate the feature to redial a phone number. When you hear a busy signal and see the Call Failed message:

| Press       | То                        |
|-------------|---------------------------|
| or RETRY () | activate automatic redial |

#### Caller ID

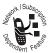

you see who is calling before you answer. The calling line identification (caller ID) feature lets

- If the caller's name is stored in your phonebook, the phone automatically displays the name. Otherwise, the phone displays the caller's phone number.
- If caller ID information is not available, your phone displays the message Incoming Call.

### Returning an Unanswered Call

Your phone keeps a record of your unanswered calls. When you cannot answer a call, your phone displays:

- the 🕩 (missed call) indicator
- the message X Missed Calls Y Unknown, where X is the total number of missed calls and Y is the number of missed calls for which caller ID information is not available

# Sending and Receiving Calls

| Press    | То                                                                   |
|----------|----------------------------------------------------------------------|
| 1 VIEW ( | see the received calls list, with the most recent call at the top    |
| 2        | scroll through the list and select a call<br>that you want to return |
| 3        | send the call                                                        |

# **Dialing an Emergency Number**

Your service provider programs one or more emergency phone numbers (such as 911) that you can call under any circumstances. You can dial and call the emergency number even when your phone or keypad is locked, or when you are prompted to enter a code or password.

**Note:** Emergency numbers vary by country. Your phone's emergency number(s) may not work in all locations.

To call the emergency number at any time:

| Pr | ess                                                                                                    | То                                      |
|----|----------------------------------------------------------------------------------------------------|-----------------------------------------|
| 1  | keypad keys                                                                                                    | dial the emergency number (such as 911) |
| 2  | The state of the state of the s | call the emergency number               |

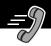

## **Entering Numbers in the Notepad**

Your phone stores the most recent string of digits entered on the keypad in a temporary memory location called the *notepad*. These digits can be the last phone number that you called, or a phone number that you simply entered but did not call. These digits remain in the notepad even when you turn off the phone.

You can use the notepad to store a phone number that you intend to call later (such as a phone number told to you by the other party during a call). To retrieve these digits, see "Using the Notepad" on page 72.

### Terminating an Incoming Call

While the phone is ringing or vibrating:

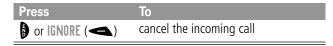

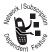

Depending on your phone settings and the type of subscription you have with your service provider, the call may be forwarded to another number, or the calling party may hear a busy signal.

## **Dialing With Speed Dial**

The *speed dial* feature lets you dial any phonebook entry with a minimal number of keypresses.

Whenever you store an entry in your phonebook, the entry is assigned a unique speed dial number. The speed dial number

identifies the location where the entry is stored in the phonebook memory. If you know the speed dial number for the phonebook entry you want to call, you can use the speed dial feature.

| Pr | ess         | То                                                                                                    |
|----|-------------|----------------------------------------------------------------------------------------------------|
| 1  | keypad keys | enter the one-, two-, or three-digit<br>speed dial number for the entry you<br>want to dial                       |
| 2  | #           | submit the number                                                                                                 |
|    |             | Note: On some networks, you can skip this step for phonebook entries stored in speed dial locations 1 through 99. |
| 3  | (C)         | call the entry                                                                                                    |

To make an entry in the phonebook or view an existing entry's speed dial number, see "Storing a Phonebook Entry" on page 76.

## **Dialing With One-Touch Dial**

You can call phonebook entries 2 through 9 with the push of a single key. Just press and hold the one-digit speed dial number for one second.

You *cannot* use one-touch dial to call phonebook entry number 1, since the key is reserved for dialing your voicemail number. See "Listening to a Voicemail Message" on page 94.

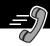

To store entries in locations 2 through 9 in the phonebook, see "Storing a Phonebook Entry" on page 76.

## Dialing a Number In a Text Message

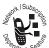

If you receive a text message with an embedded phone number, you can dial the number directly.

**Note:** You must set up the text message inbox before you can receive text messages. See "Setting Up the Text Message Inbox" on page 95.

| Find the Feature |           | MENU > Messages > Text Msgs           |
|------------------|-----------|---------------------------------------|
| Press            |           | То                                    |
| 1                | 8         | scroll to the message with the number |
| 2                | MENU      | open the Text Msg Menu                |
| 3                | 8         | scroll to Call Back                   |
| 4                | SELECT (> | dial the number in the message        |

If the message contains more than one phone number, press to scroll to a number and then press **SELECT** ( ) to dial.

## **Additional Dialing Features**

In addition to pressing numbers on your keypad, you can insert numbers or characters and send calls in a variety of ways.

While dialing (with digits visible in the display):

| Do This                                                   | То                                                                                                    |
|-----------------------------------------------------------|----------------------------------------------------------------------------------------------------|
| Press MENU > Attach Number                                | attach a number from the phonebook<br>or recent call lists to the end of the<br>digits you entered                                                                                                |
| Press MENU > Send Message                                 | create a text message addressed to the number entered                                                                                                    |
| Press and then scroll to and select one of the following: | insert a special character when making a call that requires you to dial and send additional digits (for example, to make a calling card call, or to retrieve messages from an answering machine): |
| • Insert Pause<br>(to insert a p)                         | Pause tells your phone to wait<br>until the call connects before it<br>automatically sends the next<br>digit(s) in a series.                                                                      |
| • Insert Wait (to insert a w)                             | Wait tells your phone to wait<br>until the call connects, and then<br>to prompt you for confirmation<br>before it sends the next digit(s).                                                        |
| • Insert 'n' (to insert an n)                             | • 'n' tells your phone to prompt you<br>for a number before dialing the<br>call. The number you enter is<br>inserted into the dialing sequence<br>in place of the n character                     |

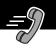

You can also call numbers using these features:

| Do This                                                         | To Call                                                                     |
|-----------------------------------------------------------------|-----------------------------------------------------------------------------|
| Press and release the voice key on the right side of your phone | a phone number using the voice dial feature                                 |
| and say the entry's name (in two seconds).  Voice key           | See "Recording a Voice<br>Name For a Phonebook<br>Entry" on page 78.        |
| Press Received Calls or Dialed Calls > entry to call            | a missed call or a number<br>from a call you recently<br>dialed or received |

## Using Features While On a **Call**

## **Using Call Waiting**

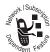

If you subscribe to call waiting, an area cone seem while you are on a call to indicate that you have received a second call. If you subscribe to call waiting, an alert tone sounds

To put the first call on hold and answer the second call:

| Pr | ess     | То                            |
|----|---------|-------------------------------|
| 1  | SEZD    | answer the new call           |
| 2  | S M Z D | switch back to the first call |

## Making a Three-Way Call

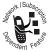

During a call, you can call and connect a third party so that the three of you can talk together. You cannot do this if you already have a call on hold. During a call, you can call and connect a third party

While you are on a call:

| Press    |      | То                                                                                                |
|----------|------|---------------------------------------------------------------------------------------------------|
| 1 keypad | keys | enter the third person's number                                                                   |
|          |      | <b>Note:</b> On some networks, you must press <b>1</b> before entering the third person's number. |
| 2        |      | call the number and connect the new person                                                        |

## Using Features While On a Call

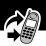

| Pr | ess  | То                    |
|----|------|-----------------------|
| 3  | Ozmw | connect the two calls |
| 4  | Ð    | end the entire call   |

## **Additional On-Call Features**

While you are on a call, you can perform the following tasks:

| DoThis             | То                     |
|--------------------|------------------------|
| Press MUTE (>>)    | mute the call          |
| (if available)     |                        |
| or                 |                        |
| Press MENU > Mute  |                        |
| Press SPEAKER (>>) | activate an attached   |
| (if available)     | speakerphone           |
| or                 | (hands-free mode)      |
| Press MENU         |                        |
| > Spkrphone On     |                        |
| Press MENU         | view your phone number |
| > My Tel. Number   |                        |

## Using Features While On a Call

| Do This                                     | То                                                                                                 |
|---------------------------------------------|----------------------------------------------------------------------------------------------------|
| Press MENU > Send Tones                     | send a number to the network<br>as DTMF tones, for credit card<br>calling or password entry        |
|                                             | <b>Note:</b> This option appears only when you enter digits or select stored digits during a call. |
|                                             | To activate DTMF tones, see the "DTMF" option on page 66.                                          |
| Press MENU > Received Calls or Dialed Calls | view the telephone numbers<br>from calls you have recently<br>received or dialed                   |
| Press Messages                              | view or send messages from the message center                                                      |
| Press > Datebook                            | view your schedule of events<br>stored in the datebook                                             |
| Press MENU > Other Information              | view a list of feature specifications for your phone                                               |

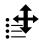

## Navigating to a Feature

You can access many of your phone's features by using these keys to move through the menu system:

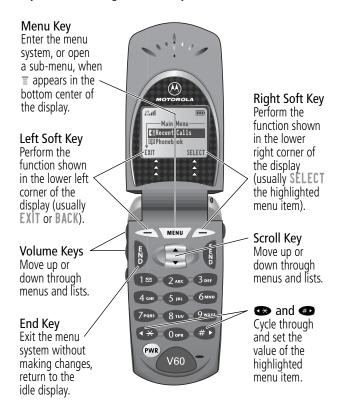

This guide shows you how to navigate to a specific menu feature as follows:

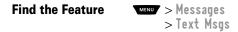

The > symbol means that you should scroll to and select the feature. This example shows that you must press , scroll to and select Messages, then scroll to and select Text Msgs to see the most recent text messages you have received.

### Selecting a Feature Option

Some features require you to select an item from a list:

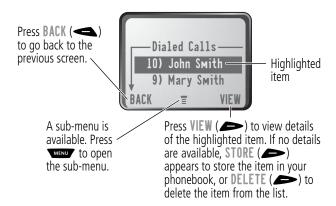

Select an item by highlighting it. Use one of the following approaches:

• Press 🛢 to scroll up or down to the item you want.

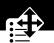

- In a numbered list, press a number key to highlight the item.
- In an alphabetized list, press a key multiple times to cycle through the letters on the key and highlight the closest matching list item.

### **Entering Feature Information**

Features such as the phonebook and datebook require you to enter information to fill in an entry's details:

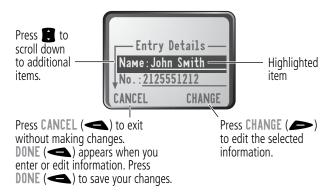

- Enter numbers or text with the keypad. (See "Entering Text" on page 47.)
- When an item has a list of possible values, press so or to scroll through and select a value.
- When an item has a list of possible numeric values, press a number key to set the value.

• If you enter or edit information and do not want to save your changes, press \$\ \text{to exit without saving.}

The message center lets you compose and send text messages. (See "Entering Text" on page 47.) A *flashing cursor* shows you where the text will appear:

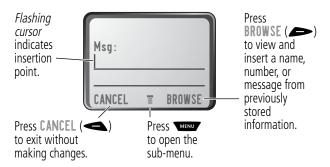

When you enter text, the flashing cursor changes to a *block cursor*, and the soft key functions change:

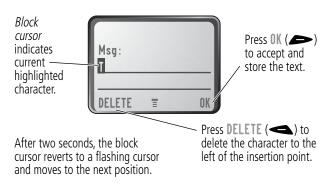

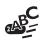

Various text entry methods make it easy for you to enter names, numbers, email addresses, and text messages on your phone.

You can enter all characters (letters, numbers, and symbols) using the standard tap method. Other text modes let you easily enter numbers and symbols, or insert text already stored on your phone. Finally, a predictive text mode lets you enter text messages with a minimum of keypresses.

### **Choosing a Text Mode**

To activate a text mode, press from any text entry screen and select the text mode from the **Entry Method** menu:

iTAP Let the phone predict each word as you enter it,

then choose the word from a list (see "Predictive Text Entry with iTAP™ Software" on page 52).

**Tap Method** Enter characters one at a time by pressing the

key for the letter, number, or symbol (see "Tap Method" on page 48). This is the standard mode

for entering text on your phone.

**Numeric** Enter only the number that appears on each key.

Symbol Enter symbols only (see "Symbol Mode" on

page 51).

**Browse** Browse through your phonebook and recent

calls lists to select a name or number to enter.

**Note:** The text mode you select remains active until you change it by selecting another mode.

## Tap Method

Tap method is the default standard mode for entering text on your phone.

To activate tap method from any text entry screen, press and select the **Tap Method** menu option.

To enter text using the tap method:

| Do | This                                       | То                                                                                                    |
|----|--------------------------------------------|----------------------------------------------------------------------------------------------------|
| 1  | Press a number<br>key one or more<br>times | cycle through the characters<br>associated with the key and select<br>the character you want (see the<br>"Character Chart" on page 50). |
| 2  | Continue to press number keys              | enter the rest of the characters in the text message                                                                                    |
| 3  | Press OK (🗪)                               | accept and store the text when you are finished                                                                                         |

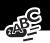

### **General Text Entry Rules**

Use the keypad to enter letters, numbers, symbols, and other characters with the tap method. Press the same key repeatedly to cycle through available characters (see the "Character Chart" on page 50):

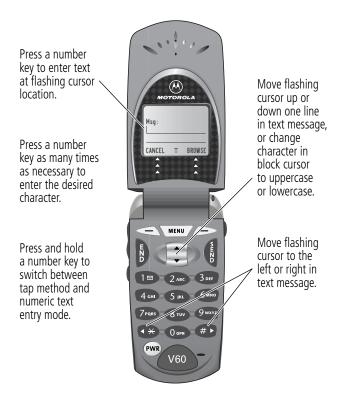

- If you do not press a key for two seconds, the character in the block cursor is accepted, and the cursor moves to the next position.
- The first character of every sentence is capitalized unless you manually change it. (Press down to force the character to lowercase while it is highlighted by the block cursor.)

#### **Character Chart**

Use this chart as a guide for entering spaces, numbers, letters, symbols, and other characters with the tap method. Press and hold a key to cycle between uppercase and lowercase characters.

| 18                | space . 1 ? ! , @ _ & ~ : ; " - ( ) |
|-------------------|-------------------------------------|
|                   | '¿; % f \$ ¥ ¤ €                    |
| 2 ABC             | abc2äåáàâã $\alpha$ $\beta$ ç       |
| 3 DEF             | def3δëéèêφ                          |
| 4 сні             | ghi4ïíîγ                            |
| 5 JKL             | j k l 5 λ                           |
| <b>6</b> ммо      | m n o 6 ñ ö ø ó ò ô õ ω             |
| 7 <sub>PQRS</sub> | pqrs7πβσ                            |
| 8 тич             | tuv8θüúùû                           |
| 9wxvz             | w x y z 9 ξ ψ                       |
| Oor               | + - 0 x * / \ [ ] = > < # §         |

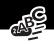

## **Symbol Mode**

Your phone provides an alternate way to find and enter symbol characters in a text message. You can view and select from a variety of available symbols.

To activate symbol mode from any text entry screen, press MENU and select the Symbol menu option.

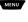

To enter a symbol in symbol mode:

| Do | This                                | То                                                                                                    |
|----|-------------------------------------|----------------------------------------------------------------------------------------------------|
| 1  | Press a number key one time         | display its symbol options (see the "Symbol Chart" on page 52)                                                                                             |
|    |                                     | The symbols associated with the key you pressed are shown at the bottom of the display. If necessary, press other keypad keys to find the symbol you want. |
| 2  | Press 🕶 or 🐠                        | highlight the symbol you want                                                                                                    |
|    | or                                  |                                                                                                    |
|    | Press the number key multiple times |                                                                                                    |
| 3  | Press<br>SELECT (>>)                | add the highlighted symbol to the text area at the top of the display                                                                                      |
|    |                                     |                                                                                                    |

## Symbol Chart

Use this chart as a guide for entering symbols in symbol mode.

| 18                | space . ? ! , @ _ & ~ : ; " - ( ) ' ¿ ¡ % € |
|-------------------|---------------------------------------------|
| 2 <sub>ABC</sub>  | @ _ \                                       |
| 3 DEF             | 1:;                                         |
| 4 сні             | " & '                                       |
| 5 KL              | ( ) [ ] { }                                 |
| <b>6</b> ммо      | ί i ~                                       |
| 7 <sub>PQRS</sub> | < > =                                       |
| 8 тич             | \$ f ¥ ¤ €                                  |
| 9wxyz             | # % *                                       |
| () orr            | + - X * / = > <<br># §                      |

## Predictive Text Entry with iTAP™ Software

iTAPTM software provides a predictive text entry method that lets you enter the letters of a word using only one keypress per letter.

You must activate iTAP software prior to entering letters. You can do this from any text entry screen by pressing to open the **Entry Method** menu and selecting the **iTAP** menu option.

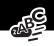

## Enter Words

To enter a word with iTAP software:

| Do | This                                                     | То                                                                                                    |
|----|----------------------------------------------------------|----------------------------------------------------------------------------------------------------|
| 1  | Press a number                                           | enter the first letter of the word                                                                                                    |
|    | key one time                                             | The letters associated with the key you pressed are shown at the bottom of the display.                                                                          |
| 2  | Press number keys                                        | enter the rest of the word                                                                                                    |
|    | (one per letter)                                         | Alternative words and letter combinations are shown at the bottom of the display based on the keys you press. These word choices are updated with each keypress. |
| 3  | When you have entered all the letters of the word, press | locate and highlight the word you want                                                                                                    |
| 4  | Press<br>SELECT (>>)                                     | add the highlighted word to the text area at the top of the display                                                                                              |
|    |                                                          | A space is automatically inserted after the word.                                                                                                    |

For example, to spell the word "act," press 🗫 🐼 . The display shows:

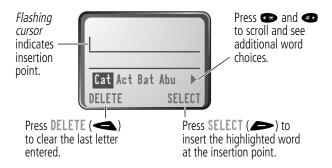

#### **Enter Novel Words**

You may enter a word that is not in the iTAP software dictionary. If you enter all the letters of a word but the word is not displayed:

| Do | This                                      | То                                                                                                    |
|----|-------------------------------------------|----------------------------------------------------------------------------------------------------|
| 1  | Press <b>DELETE</b> ( ) one or more times | delete one or more letters until<br>you see a letter combination<br>that matches the start of the<br>word |
| 2  | Press 🕶 or 🐠                              | highlight the letter or letter combination                                                                |
| 3  | Press SELECT (♠),<br>then press ♠         | shift the text entry cursor to the left and "lock" the selected portion of the word                       |

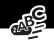

| 4 Continue entering spell the word letters and highlighting | Do | This | То             |
|-------------------------------------------------------------|----|------|----------------|
| letter combinations                                         | 4  |      | spell the word |

#### **Punctuation**

The iTAP software automatically adds a space after each word. When you enter punctuation, this space is removed. To enter punctuation with iTAP software:

| Press    | То                                                                                 |
|----------|------------------------------------------------------------------------------------|
| 1s Ot Om | enter punctuation or other characters as shown in the "Character Chart" on page 50 |

## Capitalization

The first word of a sentence is automatically capitalized, with following words in lowercase. To set or adjust character capitalization with iTAP software:

| Press | То                                                                                                    |
|-------|----------------------------------------------------------------------------------------------------|
| 8     | change the words to initial character<br>capitalized, all uppercase characters,<br>or all lowercase characters |

### **Enter Numbers**

To enter a number with iTAP software:

| D | o This                                            | То                                         |
|---|---------------------------------------------------|--------------------------------------------|
| 1 | Enter the first digit<br>and then highlight<br>it | put the iTAP software in number entry mode |
| 2 | Press number keys                                 | add digits to the number                   |
| 3 | Press<br>SELECT (>>)                              | enter the number at the insertion point    |

## **Delete Letters and Words**

Place the cursor to the right of the text that you want to delete, and then do the following:

| <b>Do This</b>              | То                          |
|-----------------------------|-----------------------------|
| Press <b>DELETE</b> (       | delete one letter at a time |
| Continue to hold DELETE ( ) | delete the entire message   |

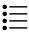

This chapter describes all of your phone's features in order of the menu map shown on pages 3-4. Some descriptions also include page numbers where you can find more detailed information.

If you would like to learn more about a specific feature, a reference guide for your phone is also available. To obtain a copy of the reference guide or another copy of this user guide, see the Motorola Web site at:

http://motorola.com/consumer/manuals (United States) http://www.motorola.ca/manuals (Canada)

or contact the Motorola Customer Call Center at 1-800-331-6456 (United States) or 1-800-461-4575 (Canada).

#### Main Menu

#### RECENT CALLS

Received Calls

MENU > Recent Calls > Received Calls

View a list of recently received calls. See "Viewing the Received Calls or Dialed Calls List" on page 69.

Dialed Calls

MENU > Recent Calls > Dialed Calls

View a list of recently dialed calls. See "Viewing the Received Calls or Dialed Calls List" on page 69.

#### Notepad

> Recent Calls > Notepad

Call or store the last number entered on the keypad. See "Entering Numbers in the Notepad" on page 35 and "Using the Notepad" on page 72.

#### **Call Times**

> Recent Calls > Call Times

View call timers that track time spent on your last call, dialed calls, received calls, all calls since reset, and all calls total. See "Viewing and Resetting Call Timers" on page 73.

#### **PHONEBOOK**

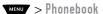

Store names and numbers as entries in your phonebook, then call numbers by selecting them from the phonebook list. See "Phonebook" on page 75.

#### **D**АТЕВООК

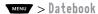

Use the datebook calendar to schedule and review your appointments. See "Datebook" on page 84.

#### **QUICK DIAL**

MENU > Quick Dia1

Dial pre-programmed numbers. Your service provider may program your phone with one or more quick dial numbers, such as the customer service number. You can call them by selecting them from the quick dial list.

**Note:** Your service provider may use a different name for this feature.

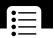

#### **R**ADIO

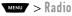

Listen to FM radio stations with the optional Motorola Original<sup>TM</sup> FM Stereo Radio Headset accessory. This menu feature is displayed only when the FM Stereo Radio Headset is plugged into the accessory connector port on your phone. See "Radio" on page 90.

#### **Messages**

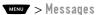

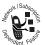

Adjust message settings, view and manage the various types of messages your phone can receive and/or send:

Voicemail Listen to your recorded voice

messages. See "Messages—Voicemail" on page 93.

**Text Msgs** Send and receive text messages. See

"Messages—Text" on page 95.

Browser Alerts Read alert messages received by your

micro-browser.

Quick Notes Select and send pre-written messages

from the quick notes list. See "Sending a Quick Note Text Message" on

page 101.

Outbox View all outgoing text messages,

delivered and undelivered.

**Drafts** Store and edit text messages that you

have written but not sent.

#### SHORTCUTS

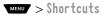

Create keypad or voice shortcuts to menu features. See "Shortcuts" on page 104.

#### **VOICE NOTES**

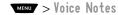

Use the voice key to record messages and phone calls. See "Voice Notes" on page 108.

**Note:** Recording phone calls is subject to varying state and federal laws regarding privacy and recording of conversations.

#### **BROWSER**

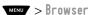

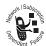

Access Web pages and run Web-based applications. The micro-browser delivers WAP (Wireless Application Protocol) pages from your service provider directly to your phone. See "Micro-Browser" on page 114.

## Settings Menu

#### **RING STYLES**

Style

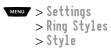

Select a ring or vibration alert style for incoming calls and messages. See "Ring Styles" on page 116.

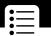

#### Style Detail

MENU > Settings > Ring Styles > Style Detail

Change details about the current alert style. Style represents the name of the alert style. See "Ring Styles" on page 116.

#### My Tones

MENU > Settings > Ring Styles > My Tones

Create custom alert tones for your phone. See "Use the My Tones Feature" on page 118.

#### **PHONE STATUS**

My Tel. Number

MENU > Settings > Phone Status > My Tel. Number

View, enter, and edit information about your name and phone number.

#### **Battery Meter**

MENU > Settings > Phone Status > Battery Meter

View a detailed battery charge meter.

Other Information Settings > Phone Status > Other Information

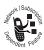

View your phone's feature specifications (if available from the service provider).

#### **CONNECTION**

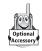

Connect your phone to a computer or hand-held device to send and receive data and fax calls on the connected device. See "Data and Fax Calls" on page 128.

#### Incoming Call

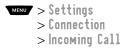

Specify the format for the next incoming call. You can select Fax In Only, Data In Only, or Normal. See "Receiving a Data or Fax Call" on page 131.

#### IN-CALL SETUP

Set the features that are active during a call, such as the in-call timer and call answering options.

#### In-Call Timer

> Settings > In-Call Setup > In-Call Timer

Adjust call timer **Display** and **Beep** settings. You can set your timer to beep at a selected interval during your calls. (60 seconds is the default.) You can also turn on or off a display timer during calls as follows:

Time Display the elapsed time for the

current call.

**Off** No in-call timer display.

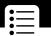

#### **Answer Options**

> Settings > In-Call Setup > Answer Options

Turn call answering options on or off:

Multi-Key Answer by pressing any key.

Open to Answer Answer by opening the flip.

#### **SECURITY**

#### Phone Lock

> Settings > Security > Phone Lock

Lock and unlock your phone. See "Locking and Unlocking Your Phone" on page 136.

#### **Lock Application**

> Settings > Security > Lock Application

Lock and unlock specific phone applications (such as phonebook or datebook). When an application is locked, users must enter the unlock code to use the application.

#### **Restrict Calls**

> Settings > Security > Restrict Calls

Restrict incoming and outgoing calls. See "Restricting Calls" on page 137.

#### New Passwords

> Settings > Security > New Passwords

Change your unlock code (originally set to 1234) or your security code (originally set to 000000). See "Assigning a New Code or Password" on page 134.

#### **OTHER SETTINGS**

Personalize > Settings > Other Settings

> Personalize

Set several personal phone options:

Main Menu Change the order of the main menu.

See "Reordering Menu Items" on

page 124.

Keys Change the functions of the soft keys

and smart key in the idle display. See "Customizing a Soft Key Function" on

page 124.

**Greeting** Change the text displayed

when you turn on your

phone.

**Banner** Change the text that appears in the

idle display.

Note: Banner text does not appear in

your phone's external display.

Quick Dial Change quick dial

number(s).

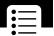

#### Initial Setup

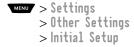

Set many basic phone options:

**Time and Date** Set the phone's time and date.

Auto PIN Dial Some networks require an

authenticating PIN to allow outgoing calls. Use this feature to automatically dial

your PIN.

Auto Redial Use this option to turn on or turn off

the automatic redial feature. When you turn on automatic redial, your phone automatically redials calls that fail due to busy network conditions. See "Using Automatic Redial" on

page 32.

Backlight Set the amount of time that the

display backlight remains on, or turn off the backlight to conserve battery

power.

Status Light Turn the status light off (to conserve

battery power) and on.

Zoom Switch between three lines

(Zoom Out) and two lines (Zoom In) of

display text.

Scrol1 Force the cursor to stop or wrap

around when it reaches the top or bottom of a list in the display.

Animation Turn animation off (to conserve battery

> power) or on. Animation makes your phone's menus move smoothly as you

scroll up and down.

Language Set the language for phone menus. Contrast

Adjust the contrast setting for your

display.

DTMF Your phone can send a number to the

network as dual tone multi-frequency (DTMF) tones. DTMF tones are used to communicate with automated systems that require you to enter a number such as a code, password, or credit card number. User this option to set DTMF tones to be long, short, or off.

Master Reset Reset all options back to their original

> factory settings *except* for the unlock code, security code, and lifetime timer.

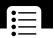

Master Clear

Reset all options back to their original factory settings *except* for the unlock code, security code, and lifetime timer, *and* clear all user settings and entries.

**Note:** This option *erases all* user-entered information stored in your phone's memory, including phonebook and datebook entries. Once you erase the information, it cannot be recovered.

#### Network

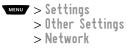

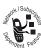

View and adjust your phone's network settings.

Your service provider registers your phone to a network. You can view information about the current network, change how your phone searches for a network, and activate alerts that indicate when a call is dropped or network registration changes.

#### Car Settings

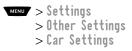

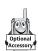

Adjust hands-free car kit settings.

You can set your phone to route calls directly to the car kit when it detects a connection, and automatically answer calls after two rings. See "Hands-Free Use" on page 125.

**Note:** The use of wireless devices and their accessories may be prohibited or restricted in certain areas. Always obey the laws and regulations on the use of these products.

#### Headset

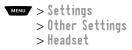

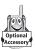

Set your phone to automatically answer calls after two rings when connected to a headset. See "Hands-Free Use" on page 125.

## Recent Calls

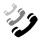

You can use the recent calls menu to view received calls or dialed calls, retrieve the last number stored in the notepad, and view or reset call times.

# Viewing the Received Calls or Dialed Calls List

Your phone keeps lists of the numbers from calls you recently received and dialed, even if the calls did not connect. The lists are sorted from newest to oldest entries. The oldest entries are deleted as new ones are added. Each entry tells you the person's number (or name, if available) and whether the call connected or not. You can call, store, or delete the numbers on these lists.

**Shortcut:** Press **(** to go directly to the dialed calls list from the idle display.

To open the recent calls menu:

| Find the Feature | MENU > Recent Calls                                      |
|------------------|----------------------------------------------------------|
| Press            | То                                                       |
| 1                | scroll to Received Calls or Dialed Calls                 |
| 2 SELECT (>      | select Received Calls or<br>Dialed Calls                 |
| 3                | scroll to an entry you want to call,<br>store, or delete |
|                  | <b>Note:</b> $\checkmark$ means the call connected.      |

## Recent Calls

| Pre | ess                                                                                                    | То                                                                                                    |
|-----|----------------------------------------------------------------------------------------------------|----------------------------------------------------------------------------------------------------|
| 4   | STATE OF THE PROPERTY OF THE PROPERTY OF THE P | call the entry's number                                                                                                    |
|     | or                                                                                                    | <b>Tip:</b> Press and hold for two seconds to send the entry number as DTMF tones. To activate DTMF tones, see the "DTMF" option on page 66.                                                       |
|     |                                                                                                    | view details about the entry when the VIEW ( ) option appears                                                                                                    |
|     |                                                                                                    | If entry details are not available, STORE ( ) appears to store the entry in your phonebook. If the entry is already stored in the phonebook, DELETE ( ) appears to delete the entry from the list. |
|     | or                                                                                                    |                                                                                                    |
|     | MENU                                                                                                    | open the Last Calls Menu to<br>perform other procedures as<br>described in the following list                                                                                                    |

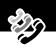

## The Last Calls $\ensuremath{\mathsf{Menu}}$ includes the following options:

| Option        | Description                                                                                                    |
|---------------|----------------------------------------------------------------------------------------------------|
| Store         | Create a phonebook entry with the selected number in the No . field.                                                                                     |
|               | This option is not available if STORE () appears with the entry, or if the number is already stored as a phonebook entry.                                |
| Delete        | Delete the entry.                                                                                                    |
|               | This option is not available if DELETE ( ) appears with the entry.                                                                                       |
| Delete All    | Delete all entries in the current list.                                                                                                    |
| Send Message  | Create a new text message, with the selected number in the To field. See "Sending a Text Message" on page 99.                                            |
| Add Digits    | Add digits to the end of the selected number.                                                                                                    |
| Attach Number | Attach another number from the phonebook or recent calls list to the end of the selected number.                                                         |
| Send Tones    | Send the selected number to the network as DTMF tones, for credit card calling or password entry. (This option is available only during an active call.) |
|               | To activate DTMF tones, see the "DTMF" option on page 66.                                                                                                |

#### **Using the Notepad**

Your phone uses a notepad to store the most recent string of digits entered—either for a phone number that you called or for a number that you entered but did not call.

To call the number, create a phonebook entry or perform other operations with the number stored in the notepad:

| Find the Feature | MENU > Recent Calls > Notepad                                                                                                    |
|------------------|----------------------------------------------------------------------------------------------------|
| Press            | То                                                                                                    |
| OZ.              | call the number                                                                                                    |
| or               |                                                                                                    |
| MENU             | open the <b>Dialing Menu</b> (to attach a number or insert a special character). See "Additional Dialing Features" on page 37.                |
| or               |                                                                                                    |
| STORE ()         | create a new phonebook entry, with<br>the notepad number copied into the<br><b>No</b> . field. See "Storing a Phonebook<br>Entry" on page 76. |

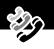

## **Viewing and Resetting Call Timers**

Your phone tracks and records call times. Use the recent calls menu to view and reset a call timer.

Network connection time is the elapsed time from the moment you connect to your service provider's network to the moment you end the call by pressing . This time includes busy signals and ringing.

The amount of network connection time you track on your resettable timer may not equal the amount of time for which you are billed by your service provider. For billing information, please contact your service provider directly.

You can view the approximate network connection time elapsed during the following calls:

| Timer          | Description                                                                             |  |
|----------------|-----------------------------------------------------------------------------------------|--|
| Last Call      | Time spent on the last call dialed or received. You cannot reset this timer.            |  |
|                | received. Tod Carrilot reset tills tilller.                                             |  |
| Dialed Calls   | Total time spent on dialed calls since the last time you reset this timer.              |  |
| Received Calls | Total time spent on calls received since the last time you reset this timer.            |  |
| All Calls      | Total time spent on dialed and received calls since the last time you reset this timer. |  |
| Lifetime       | Total time spent on all calls on this phone.<br>You cannot reset this timer.            |  |

To view a call timer:

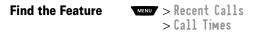

| Pr | ess       | То                                   |
|----|-----------|--------------------------------------|
| 1  | 8         | scroll to the timer you want to view |
| 2  | SELECT (> | view the recorded time               |

To reset the call timer:

| Press |           | То                            |  |
|-------|-----------|-------------------------------|--|
| 1     | RESET (🗪) | reset the time (if available) |  |
| 2     | YES (     | confirm the reset             |  |

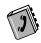

You can store a list of names and phone numbers or email addresses in your phone's electronic phonebook. You can view these entries and call them directly from your phone.

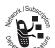

For email addresses, you can send a text message directly from your phone.

To see the list of names stored in your phonebook, press Phonebook from the idle display.

Scroll to a name and press VIEW ( $\Longrightarrow$ ) to view details of the phonebook entry as shown in the following display.

#### Fields in a Phonebook Entry

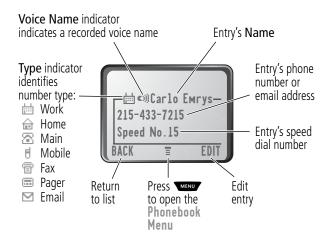

## Storing a Phonebook Entry

A phone number or email address is required for a phonebook entry. All other information is optional.

**Shortcut:** Enter a phone number in the idle display, then press **STORE** ( ) to create a phonebook entry with the number in the **No**. field. Go directly to step 3 in the following procedure to enter additional information and store the entry.

#### **Enter Information**

| Find the Feature | MENU > Phonebook |
|------------------|------------------|
|                  | MENU > New       |

| Pr | ess                | То                                                                          |
|----|--------------------|-----------------------------------------------------------------------------|
| 1  |                    | scroll to Phone Number or<br>Email Address                                  |
| 2  | SELECT (🗪)         | select the type of entry                                                    |
| 3  | CHANGE (🗪)         | select Name                                                                 |
| 4  | keypad keys        | enter a name for the phonebook<br>entry (see "Entering Text" on<br>page 47) |
| 5  | OK ( <b>&gt;</b> ) | store the name                                                              |
| 6  | CHANGE ()          | select No. or Email                                                         |
| 7  | keypad keys        | enter the phone number or email address                                     |
| 8  | OK (🇪)             | store the phone number or email address                                     |

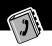

| Press |                                                                                   | То                                                                                               |
|-------|-----------------------------------------------------------------------------------|--------------------------------------------------------------------------------------------------|
| 9     | CHANGE ()                                                                         | select Type                                                                                      |
|       |                                                                                   | <b>Note:</b> This option is not available for email entries. Your phone automatically applies an |
| 10    | B                                                                                 | scroll to the type of phone number                                                               |
| 11    | SELECT (                                                                          | select the number type                                                                           |
| 12    | RECORD ()                                                                         | record a voice name for the entry, if desired                                                    |
|       | Go to step 13 if<br>you do not want<br>to record a voice<br>name for the<br>entry | See "Recording a Voice Name For a<br>Phonebook Entry" on page 78.                                |
| 13    | 8                                                                                 | scroll to <b>Speed No</b> ., the number to speed dial the entry                                  |
|       |                                                                                   | The next available speed dial number is assigned to a new phonebook number by default.           |
| 14    | CHANGE (🗪)                                                                        | select <b>Speed No</b> . if you want to change it                                                |
| 15    | keypad keys                                                                       | enter a different speed number, if desired                                                       |

| Pres | SS        | То                                                                                                    |
|------|-----------|----------------------------------------------------------------------------------------------------|
| 16   | OK (🗪)    | save the modified speed number                                                                                     |
|      |           | If your chosen speed number is already assigned to another entry, you are asked if you want to replace that entry. |
| 17   | SELECT (> | select MORE if you want to create another entry with the same Name                                                 |
|      |           | <b>Note:</b> You must enter a name and number to use this option.                                                  |

#### Complete Phonebook Entry

When you are finished entering information for a phonebook entry:

| Press  | То                                |
|--------|-----------------------------------|
| DONE ( | store the entry and return to the |
|        | phonebook list                    |

# Recording a Voice Name For a Phonebook Entry

You can record a voice name when you create a new phonebook entry, or when you edit a previously stored phonebook entry. This lets you use voice dial to call the number without dialing (see "Voice Dial" on page 81).

**Tip:** Make your voice recording in a quiet location. Hold the phone about four inches (10 centimeters) from your mouth, and

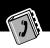

speak directly into the phone's microphone in a normal tone of voice.

| Fi | Find the Feature > Phonebook                                                                 |                                                         |  |
|----|----------------------------------------------------------------------------------------------|---------------------------------------------------------|--|
| Do | This                                                                                         | То                                                      |  |
| 1  | Press 🕽                                                                                      | scroll to the entry that needs a voice name             |  |
| 2  | Press VIEW (>>)                                                                              | display the entry's detailed view                       |  |
| 3  | Press <b>EDIT</b> (                                                                          | edit the phonebook entry                                |  |
| 4  | Press 🛢                                                                                      | scroll to Voice Name                                    |  |
| 5  | Press <b>RECORD</b> (                                                                        | begin the recording process                             |  |
|    |                                                                                              | The phone displays Press Voice<br>Key then say name.    |  |
| 6  | Press and release the                                                                        | record the voice name                                   |  |
|    | voice key on the right<br>side of your phone and<br>say the entry's name (in<br>two seconds) | The phone displays Press Voice<br>Key then REPEAT name. |  |
| 7  | Press the voice key and                                                                      | confirm the voice name                                  |  |
|    | repeat the name                                                                              | The phone displays Trained: Voice Name.                 |  |
| 8  | Press DONE (                                                                                 | store the voice name                                    |  |

#### Dialing a Phonebook Entry

You can use the phonebook list, voice dial, speed dial, or one-touch dial to call a number (or send a text message to an email address) stored in your phonebook. To use speed dial, see "Dialing With Speed Dial" on page 35. To use one-touch dial, see "Dialing With One-Touch Dial" on page 36.

#### Phonebook List

To call a number or send email to an entry in the phonebook list:

| Find the Feature | > Phonebook                                                                                    |
|------------------|------------------------------------------------------------------------------------------------|
| Press            | То                                                                                             |
| 1                | scroll to the entry you want to call                                                           |
| 2                | send the call (for a phone number)                                                             |
|                  | or                                                                                             |
|                  | open a new message form with the entry's address in the <b>To</b> field (for an email address) |

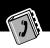

#### Voice Dial

To call a number or send an email using voice dial:

| <b>Do This</b>                                                                                             | Result                                                                                                    |
|----------------------------------------------------------------------------------------------------|----------------------------------------------------------------------------------------------------|
| Press and release the voice key on the right side of your phone and say the entry's name (in two seconds). | Your phone goes to the entry in the phonebook list, repeats the voice name, waits two seconds, then automatically dials the call (for a phone number) or opens a new message form (for an email address). |

## Editing a Phonebook Entry

Find the Feature

| Press      | То                                   |
|------------|--------------------------------------|
| 1          | scroll to the entry you want to edit |
| 2 VIEW ( ) | display the entry's detailed view    |
| 3 EDIT ( ) | edit the phonebook entry             |

> Phonebook

Edit a phonebook entry by following the procedures described in "Storing a Phonebook Entry" on page 76.

#### **Deleting a Phonebook Entry**

To delete a phonebook entry:

| Fi | nd the Feature | > Phonebook                            |
|----|----------------|----------------------------------------|
| Pr | ess            | То                                     |
| 1  | 8              | scroll to the entry you want to delete |
| 2  | MENU           | open the Phonebook Menu                |
| 3  | 8              | scroll to Delete                       |
| 4  | SELECT (       | select Delete                          |
| 5  | YES (          | confirm the deletion                   |

#### Synchronizing with TrueSync Software

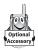

You can synchronize phonebook entries between your phone and computer or hand-held device with Starfish TrueSync<sup>®</sup> software, a Motorola accessory product. See the TrueSync user guide for more information.

**Note:** TrueSync software is designed to synchronize with basic features of many popular Personal Information Management (PIM) software and hardware products.

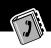

## Setting Up the Phonebook

You can set up your phone to sort your phonebook list by speed dial number (the standard), name, email address, or voice dial.

**Tip:** The voice dial sort is identical to the name sort, except that the entries with voice name tags appear first.

| Fi | Find the Feature Phonebook |                              |
|----|----------------------------|------------------------------|
| Pr | ess                        | То                           |
| 1  | MENU                       | open the Phonebook Menu      |
| 2  | 8                          | scroll to Setup              |
| 3  | SELECT (>                  | select Setup                 |
| 4  | 8                          | scroll to Sort by            |
| 5  | CHANGE (🗪)                 | select Sort by               |
| 6  | 8                          | scroll to the entry you want |
| 7  | SELECT (>                  | select the entry you want    |

The datebook is a calendar that lets you schedule and organize events such as appointments and meetings. You can review your schedule of events for the week or by the day, and have the datebook play a reminder alarm for specific events.

**Note:** You must set the correct time and date in order to use the datebook. Use the **Time and Date** option (see page 65) to set the time and date.

To schedule or review events in the datebook:

Find the Feature > Datebook

#### Week View

When you open the datebook, your phone displays a calendar for the week. Lines or filled boxes under each day indicate that events have been scheduled.

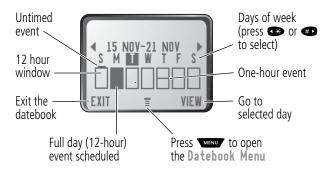

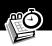

#### **Day View**

Select a day in the week view and press **VIEW** ( ) to see the day's events. You can store, edit, view, copy, and delete any event from the day view.

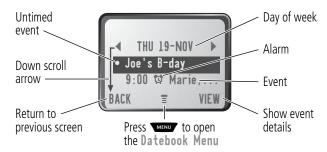

#### **Event View**

Select an event in the day view and press **VIEW** ( ) to open the detailed event view. You can edit, copy, and delete events from the event view.

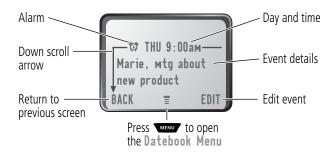

## Storing a New Event

A title is required for a datebook event. All other information is optional.

See "Selecting a Feature Option" on page 44 for instructions on scrolling to and selecting options.

| Pr | ess                | То                                                                                           |
|----|--------------------|----------------------------------------------------------------------------------------------|
| 1  | CHANGE ()          | select Title                                                                                 |
| 2  | keypad keys        | enter a title for the event (see<br>"Entering Text" on page 47)                              |
| 3  | OK ( <b>&gt;</b> ) | store the event title                                                                        |
| 4  | 8                  | scroll to other fields and enter information as necessary                                    |
|    |                    | Other fields let you enter start time, duration, date, repeating events, and reminder alarm. |
| 5  | DONE (             | store the new event and return to the day view                                               |

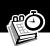

# **Changing Event Information**

To change information about an existing event:

| Fi | nd the Feature           | MENU > Datebook                                  |
|----|--------------------------|--------------------------------------------------|
| Pr | ess                      | То                                               |
| 1  | <b>1</b> ★ 01 <b>#</b> ▶ | scroll to the scheduled event day                |
| 2  | VIEW (🗪)                 | display the day view                             |
| 3  | 8                        | scroll to the event you want to change           |
| 4  | VIEW (🗪)                 | display the event view                           |
| 5  | EDIT (                   | edit the event                                   |
| 6  | 8                        | scroll to the detail you want to change          |
| 7  | CHANGE (🗪)               | edit the information                             |
| 8  | keypad keys              | enter the new information                        |
| 9  | DONE (                   | store the information and return to the day view |

# Copying an Event

To copy information from a current event to a new event:

| Find the Feature > Datebook |                      |                                                                                          |
|-----------------------------|----------------------|------------------------------------------------------------------------------------------|
| Pr                          | ess                  | То                                                                                       |
| 1                           | <b>◆</b> or <b>◆</b> | scroll to the scheduled event day                                                        |
| 2                           | VIEW (🗪)             | display the day view                                                                     |
| 3                           | 8                    | scroll to the event to copy                                                              |
| 4                           | MENU                 | open the Datebook Menu                                                                   |
| 5                           | 8                    | scroll to Copy                                                                           |
| 6                           | SELECT (🗪)           | copy the event                                                                           |
| 7                           | YES (                | confirm the copy                                                                         |
|                             |                      | Your phone assumes that you want to change the date, and displays the <b>Date</b> field. |
| 8                           | keypad keys          | enter the date information                                                               |
| 9                           | <b>(</b>             | move to the month, day, and year                                                         |
| 10                          | DONE (               | save the copy of the event                                                               |
| 11                          | DONE (               | return to the day view                                                                   |

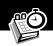

## Deleting an Event

| Find the Feature Datebook |            |                                                                                                    |
|---------------------------|------------|----------------------------------------------------------------------------------------------------|
| Pr                        | ess        | То                                                                                                    |
| 1                         | Or #D      | scroll to the scheduled event day                                                                     |
| 2                         | VIEW (🗪)   | display the day view                                                                                  |
| 3                         | 8          | scroll to the event to delete                                                                         |
| 4                         | MENU       | open the Datebook Menu                                                                                |
| 5                         | 8          | scroll to Delete                                                                                      |
| 6                         | SELECT (>  | select Delete                                                                                         |
|                           |            | For non-repeating events, go to step 7. For repeating events, the phone displays a delete event menu: |
|                           | a 🖺        | scroll to This Event Only or<br>Repeat Events                                                         |
|                           | b SELECT ( | select the event(s) to delete                                                                         |
| 7                         | YES (      | confirm the deletion                                                                                  |
|                           |            | The phone briefly displays a <b>Deleted</b> : message and returns you to the day view.                |

## Radio

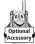

You can use your phone to tune, store presets, and listen to FM radio stations when the optional Motorola Original™ FM Stereo Radio Headset accessory is plugged into the phone's accessory connector port.

#### Turning the Radio On and Off

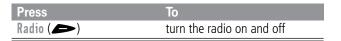

Alternatively, you can use the following procedure:

| Pr | ess               | То                       |
|----|-------------------|--------------------------|
| 1  | MENU              | open the menu            |
| 2  | 8                 | scroll to Radio          |
| 3  | On ( ) or Off ( ) | turn the radio on or off |
| _  |                   |                          |

**Note:** The **Radio** ( ) soft key option and **Radio** menu feature are displayed only when the FM Stereo Radio Headset is plugged into the accessory connector port.

#### Tuning a Station

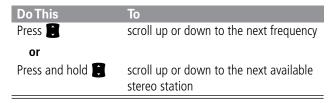

#### Radio

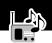

#### Storing a Preset

To store a station to a preset that you can recall later:

| DoThis                  | То                              |
|-------------------------|---------------------------------|
| Press and hold a number | assign its preset number to the |
| key (1 to 🗪)            | tuned station                   |

#### Selecting a Preset

To select a preset radio station:

| Press                   | То                              |
|-------------------------|---------------------------------|
| a number key (1 to 9 to | tune the station stored at that |
|                         | preset location                 |

# Sending and Receiving Calls With the Radio On

Your phone interrupts the radio signal and rings or vibrates as usual to notify you of an incoming call, message, or other event. When you receive a call:

| DoThis                                                        | То                                                                                                    |
|---------------------------------------------------------------|----------------------------------------------------------------------------------------------------|
| Press IGNORE ( )                                              | ignore the call                                                                                                    |
| Press ANSWER (>>)                                             | answer the call                                                                                                    |
| or Press the button on the FM Stereo Radio Headset microphone | <b>Note:</b> You can use the FM<br>Stereo Radio Headset<br>microphone to converse with<br>the other party during a call |

#### Radio

To end the call and resume the FM broadcast:

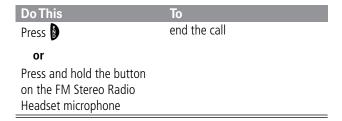

Turn the radio off before dialing outgoing calls from the phone keypad. You do not have to turn off the FM radio feature to dial emergency numbers, or numbers selected from your phonebook or other lists.

**Tip:** To dial a recently called number, press or the button on the FM Stereo Radio Headset microphone to go to the dialed calls list. For more information, see "Recent Calls" on page 69.

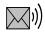

# Messages - Voicemail

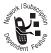

You can listen to your voicemail messages by calling your network voicemail phone number. Voicemail messages are stored on the network—not on your phone. Contact your service provider for more details.

#### Storing Your Voicemail Number

Store your voicemail number in your phone to make it faster and easier to use voicemail. Your voicemail number is provided by your service provider.

| Find the Feature | MENU | > | Messages  |       |
|------------------|------|---|-----------|-------|
|                  | MENU | > | VoiceMail | Setup |

| Pr | ess                | То                                        |
|----|--------------------|-------------------------------------------|
| 1  | keypad keys        | enter the phone number for your voicemail |
| 2  | OK ( <b>&gt;</b> ) | store the number                          |

### Receiving a New Voicemail Message

When you receive a voicemail message, your phone displays the (voice message waiting) indicator and a **New VoiceMail** notification. (Some networks only indicate when you have messages, whether they are new or not.) If reminders are turned on, your phone sends a reminder every five minutes until you close the new message notification, listen to the message, or turn off your phone. (See "Reminders" on page 123.)

#### Messages - Voicemail

From the new message notification:

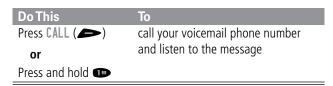

#### Listening to a Voicemail Message

To listen to your voicemail messages at any time:

Find the Feature > Messages > VoiceMail

Your phone calls the voicemail phone number you stored. If you do not have a voicemail number stored, the phone guides you through storing a number.

**Shortcut:** You can also press and hold **1** to listen to your voicemail message(s). A **1** (voicemail) indicator is printed on the **1** key as a function reminder.

# Turning Off the Voice Message Waiting Indicator

When you receive a voicemail message, your phone displays the (voice message waiting) indicator until you listen to the message. To clear the voice message waiting indicator manually, you can reset the voicemail counter to zero.

**Find the Feature** 

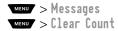

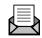

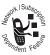

Text messages are brief messages that you can send and receive (such as **Where are we meeting?**). Received messages appear on your phone display or in your text message inbox.

Quick notes are pre-written text messages that you can customize and send quickly.

Your text message inbox must be set up *before* you can send and receive these messages. The total number of messages the inbox can hold depends on the length of the messages, and the number of other messages and drafts stored on your phone.

#### Setting Up the Text Message Inbox

**Note:** Your service provider may have already programmed the text message inbox settings for you.

| Find the Feature | MENU > Messages<br>MENU > Text Msg Setup |
|------------------|------------------------------------------|
| Press            | То                                       |
| 1 CHANGE ()      | change the Cleanup setting               |
| 2                | scroll to the number of days that        |

| Pr | ess      | То                                                                                                    |
|----|----------|----------------------------------------------------------------------------------------------------|
| 1  | CHANGE ( | change the Cleanup setting                                                                                                    |
| 2  | 8        | scroll to the number of days that<br>messages should stay in the text<br>message inbox, or the number of<br>messages that should be kept in the<br>inbox |

| Pr | ess        | То                                                                                                    |
|----|------------|----------------------------------------------------------------------------------------------------|
| 3  | SELECT (🗪) | select the cleanup setting                                                                                |
|    |            | If you select <b>Custom</b> , continue.<br>Otherwise, go directly to step 8 to<br>complete the procedure. |
| 4  | 8          | scroll to the number of days or                                                                           |
|    |            | messages                                                                                                  |
| 5  |            | move to the type identifier                                                                               |
| 6  | 8          | scroll to days or msgs                                                                                    |
| 7  | DONE (     | store the custom cleanup period                                                                           |
| 8  | DONE (     | save the text message inbox settings                                                                      |

#### Receiving a Text Message

**Note:** Your text message inbox must be set up before you can receive text messages. See "Setting Up the Text Message Inbox" on page 95.

When you receive a new message, your phone displays the (message waiting) indicator and a **New Message** notification, and gives an alert. If reminders are turned on, your phone sends a reminder every five minutes until you close the new message notification, read the message, or turn off your phone. (See "Reminders" on page 123.)

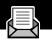

From the new message notification:

| Press   | То                                                                    |
|---------|-----------------------------------------------------------------------|
| READ () | open the message (or your text<br>message inbox if there are multiple |
|         | messages)                                                             |

As memory space for storing messages gets close to full, the (message waiting) indicator flashes and your phone displays Memory is Low! when you receive a new message. When no more messages can be stored, your phone displays Memory is Full! and the network temporarily holds your new messages. To receive these new messages, you must delete some existing messages from your inbox, outbox, or drafts folder.

#### Reading, Locking, or Deleting a Text Message

You can open your text message inbox to read, lock, or delete messages at any time.

Messages in the text message inbox are sorted from newest to oldest. The oldest messages are deleted automatically as specified by the inbox cleanup setting (see "Setting Up the Text Message Inbox" on page 95). If you want to save a message, you should lock it to prevent it from being deleted during cleanup.

Find the Feature Messages > Text Msgs

| Pr | ess              | То                                                                                           |
|----|------------------|----------------------------------------------------------------------------------------------|
| 1  | 8                | scroll to the message you want<br>(□! = unread and urgent,<br>□ = read, • = read and locked) |
| 2  | READ ()          | open the message                                                                             |
| 3  | SAVE (           | close the message without changes                                                            |
|    | or<br>DELETE ( ) | delete the message                                                                           |
|    | Or               | open the <b>Text Msg Menu</b> to perform other procedures as described in the following list |

The Text Msg Menu includes the following options:

| Option    | Description                                                                                                    |
|-----------|----------------------------------------------------------------------------------------------------|
| Call Back | Call the number listed in the message header or embedded in the message text. If more than one number is embedded, you can select one from a list. |
| Go To     | Launch the micro-browser and go to a Web address (URL) embedded in the message. If more than one URL is embedded, you can select one from a list.  |
| Reply     | Open a new text message, with the message's <b>Reply To</b> number or email address in the <b>To</b> field.                                        |

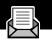

| Option         | Description                                   |
|----------------|-----------------------------------------------|
| Forward        | Open a copy of the text message, with an      |
|                | empty To field.                               |
| Lock/Unlock    | Lock or unlock the message.                   |
| Store Number   | Open a new phonebook entry with the           |
|                | message's embedded number in the No.          |
|                | field. If more than one number is             |
|                | embedded, you can select one from a list.     |
| Delete         | Delete the message or all inbox messages.     |
| or             | Press <b>Yes</b> ( ) to confirm the deletion. |
| Delete All     |                                               |
| Store Address  | Open a new phonebook entry with the           |
|                | message's embedded email address in the       |
|                | Email field. If more than one address is      |
|                | embedded, you can select one from a list.     |
| Create Message | Open a new text message.                      |
| Setup          | Open the text message inbox setup menu.       |

## Sending a Text Message

You can create and send a text message to one or more recipients. The text message feature lets you manually enter each recipient's phone number or email address, or select one or more numbers/addresses from the phonebook or recent calls lists.

**Note:** When you manually enter phone numbers and/or email addresses in the **To** field, you must insert a space between each

phone number/address. Press one time, wait for the space to appear, then enter the next phone number or email address.

# Find the Feature > Messages MENU > Create Message

| Pr | ess                | То                                                                                                    |
|----|--------------------|----------------------------------------------------------------------------------------------------|
| 1  | CHANGE (🗪)         | select To                                                                                                    |
| 2  | keypad keys        | enter one or more phone numbers<br>and/or email addresses where you<br>want to send the message                           |
|    |                    | <b>Tip:</b> Remember to press one time to insert a space between each phone number/address that you enter manually.       |
|    | or                 |                                                                                                    |
|    | BROWSE (🕟)         | select one or more phone numbers<br>and/or email addresses from the<br>phonebook or recent call lists                     |
| 3  | OK ( <b>&gt;</b> ) | store the number(s) and/or email address(es)                                                                              |
| 4  | CHANGE (           | select Msg                                                                                                    |
| 5  | keypad keys        | enter the text message (see "Entering<br>Text" on page 47)                                                                |
|    |                    | <b>Note:</b> Message length is limited. A two-digit counter at the top of the display shows how many characters are left. |
| 6  | OK (🗪)             | store the text message                                                                                                    |

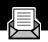

| Pre | ess                | То                                                                                                 |
|-----|--------------------|----------------------------------------------------------------------------------------------------|
| 7   | CHANGE (🗪)         | select Priority                                                                                    |
| 8   | 8                  | scroll to the priority you want                                                                    |
| 9   | SELECT ()          | set the priority                                                                                   |
| 10  | CHANGE (🗪)         | select Call                                                                                        |
| 11  | keypad keys        | enter the number you want your recipient to call back (the message's From field)                   |
| 12  | OK ( <b>&gt;</b> ) | store the number                                                                                   |
| 13  | DONE (             | finish the message                                                                                 |
|     |                    | Your phone displays<br>Send Message Now?                                                           |
| 14  | YES (              | send the message                                                                                   |
|     | or                 |                                                                                                    |
|     | NO ()              | cancel the message or save it as a draft                                                           |
|     |                    | A saved message is stored in the drafts folder, where you can edit it and send it at a later time. |

### Sending a Quick Note Text Message

Quick notes are short, pre-written text messages that you can select, edit, and send quickly (for example, Meet Me at ...). You can also create new quick note messages and store them for later use.

To send a quick note message:

| Find the Feature | MENU > Messages > Quick Notes                                                                  |
|------------------|------------------------------------------------------------------------------------------------|
| Press            | То                                                                                             |
| 1                | scroll to the quick note you want                                                              |
| 2 READ ( • )     | read the quick note                                                                            |
| or               |                                                                                                |
| MENU             | open the <b>Quick Note Menu</b> to perform other procedures as described in the following list |

The Quick Note Menu includes the following options:

| Option         | Description                                                     |  |
|----------------|-----------------------------------------------------------------|--|
| Create Message | Open an editor where you can create a new quick note.           |  |
|                | Enter text and press OK ( ) to save it as a quick note.         |  |
| Edit           | Open an editor where you can edit the selected quick note.      |  |
|                | Edit the quick note text and press OK ( ) to save your changes. |  |
| Delete         | Delete the selected quick note.                                 |  |

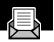

| Option | Description                                                                                                    |
|--------|----------------------------------------------------------------------------------------------------|
| Send   | Open a new message, with the selected quick note text in the Msg field.                                                                                                    |
|        | Complete the other fields in the message (for details, see "Sending a Text Message" on page 99).                                                                                                    |
|        | To send the quick note to multiple recipients, enter multiple phone numbers and/or email addresses in the <b>To</b> field as described in step 2 of the procedure for "Sending a Text Message" on page 99. |

### Viewing the Status of Sent Text Messages

Text messages that you send are stored in the outbox. To view the contents of your outbox:

#### Find the Feature > Messages > Outbox

Messages are sorted from newest to oldest. The following icons indicate message status:

- $\gg =$  sending in progress  $\square =$  delivered
- **X** = sending failed

## **Shortcuts**

Your phone includes several pre-programmed shortcuts. You can create additional shortcuts, if you like, to mark frequently used menu items.

#### Standard Shortcuts

The following shortcuts are pre-programmed in your phone. You cannot edit or delete these shortcuts.

| DoThis                                                    | То                                                  |
|-----------------------------------------------------------|-----------------------------------------------------|
| Press MENU, then press and hold MENU (within two seconds) | zoom in/out your phone's display view               |
|                                                           | (See "Changing the Zoom Setting" on page 27.)       |
| Press MENU #>                                             | display your phone number                           |
| Press §                                                   | go to the dialed calls list                         |
| -                                                         | (See "Recent Calls" on page 69.)                    |
| Press 3                                                   | exit the menu system and return to the idle display |

#### **User-Settable Shortcuts**

You can create shortcuts to many menu features and applications. A shortcut takes you directly to the menu item, or performs the menu action (if applicable).

#### **Shortcuts**

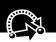

#### **Creating a Shortcut**

You can assign a keypad shortcut, or both a keypad shortcut *and* a voice shortcut to a menu item.

A voice shortcut lets you go directly to a menu item by saying its shortcut name.

**Tip:** Make your voice recording in a quiet location. Hold the phone about four inches (10 centimeters) from your mouth, and speak directly into the phone's microphone in a normal tone of voice.

| Do | This                                                      | То                                                      |
|----|-----------------------------------------------------------|---------------------------------------------------------|
| 1  | Press MENU                                                | enter the menu system                                   |
| 2  | Scroll to the item to which you want to assign a shortcut | highlight the menu item                                 |
| 3  | Press and hold MENU                                       | open the shortcut editor                                |
|    |                                                           | The phone displays:                                     |
|    |                                                           | Assign Shortcut for: "Item"?                            |
|    |                                                           | where <i>Item</i> is the name of the item you selected. |
| 4  | Press YES (                                               | view shortcut options                                   |

# Shortcuts

| Do | This                                                                                            | То                                                                                                    |
|----|-------------------------------------------------------------------------------------------------|----------------------------------------------------------------------------------------------------|
| 5  | Press CHANGE ( )                                                                                | change the keypad shortcut<br>number, if necessary                                                                             |
|    | or                                                                                              |                                                                                                    |
|    | Press DONE ( )                                                                                  | select the default keypad<br>shortcut number and close the<br>shortcut editor if you do not<br>want to assign a voice shortcut |
|    | or                                                                                              |                                                                                                    |
|    | Press 🗘                                                                                         | scroll to <b>Voice</b> if you want to assign a voice shortcut                                                                  |
| 6  | Press <b>RECORD</b> ( )                                                                         | begin the recording process                                                                                                    |
|    |                                                                                                 | The phone displays Press Voice<br>Key then say voice shortcut.                                                                 |
| 7  | Press and release the                                                                           | record the shortcut name                                                                                                    |
|    | voice key on the right<br>side of your phone and<br>say the shortcut's name<br>(in two seconds) | The phone displays Press Voice<br>Key then REPEAT voice<br>shortcut.                                                           |
| 8  | Press and release the                                                                           | confirm the shortcut name                                                                                                    |
|    | voice key and repeat<br>the name                                                                | The phone displays Trained:<br>Voice Shortcut                                                                                  |
| 9  | Press <b>DONE</b> (                                                                             | store the shortcut name and close the shortcut editor                                                                          |

#### **Shortcuts**

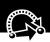

### **Using Shortcuts**

You can use a shortcut from the idle display, while on a call, or while scrolling through a menu.

#### Use a Keypad Shortcut

If you know the shortcut number:

| Pr | ess                   | То                                              |
|----|-----------------------|-------------------------------------------------|
| 1  | MENU                  | open the menu                                   |
| 2  | the shortcut's number | go to the menu item, or perform the menu action |

#### Select a Shortcut From the List

To select a shortcut from the shortcut list:

Find the Feature > Shortcuts > the shortcut you want

#### Use a Voice Shortcut

To use a voice shortcut:

| Do | This                                                                                                    | То                                                 |
|----|----------------------------------------------------------------------------------------------------|----------------------------------------------------|
| 1  | Press MENU                                                                                                    | open the menu                                      |
| 2  | Press and release the<br>voice key on the right<br>side of your phone and<br>say the shortcut's name<br>(in two seconds) | go to the menu item, or perform<br>the menu action |

The voice note feature lets you record personal messages or phone calls. You can play back a voice note at any time. There are no pre-recorded voice notes on your phone.

### Recording a Voice Note

Use this procedure to record a voice note when the idle display is visible, or use it during a phone call to record the call. Your phone plays an alert tone to notify the other party that the call is being recorded.

**Note:** Recording phone calls is subject to varying state and federal laws regarding privacy and recording of conversations.

**Tip:** Make your voice recording in a quiet location. Hold the phone about four inches (10 centimeters) from your mouth, and speak directly into the phone's microphone in a normal tone of voice.

| Do | This                                                                                            | Result                                                                                        |
|----|-------------------------------------------------------------------------------------------------|-----------------------------------------------------------------------------------------------|
| 1  | Press and hold the voice key on the right side of your phone for the duration of the recording. | A tone sounds in the earpiece and the phone displays the <b>Recording Voice Note</b> message. |
| 2  | Speak your voice note into the phone while continuing to hold the voice key.                    | The phone records the message and displays a recording timer.                                 |
| 3  | Release the voice key to stop recording.                                                        | The phone displays the voice notes list number and the total recording time.                  |

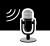

### **Viewing the Voice Notes List**

**Find the Feature** 

Return to / previous screen

The voice notes list shows all your voice notes along with other important information and features.

MENU > Voice Notes

Locked voice note

Voice Notes

Down scroll arrow

Time/date recorded

Play the highlighted voice note

**New Voice Note** appears at the end of the list or by itself if no voice notes are stored. Select **New Voice Note** to view instructions on how to record a new voice note.

Press to open the Voice Notes Menu

### Playing a Voice Note

To play a recorded voice note:

| Find the Feature | MENU > Voice Notes       |
|------------------|--------------------------|
| Press            | То                       |
| 1 🖁              | scroll to the voice note |
| 2 PLAY (🗪)       | play the voice note      |

When an optional Motorola Original<sup>TM</sup> headset accessory or FM Stereo Radio Headset accessory is connected to your phone, voice note playback is automatically routed to the headset.

**Tip:** You can play a voice note while taking a call. It will not be transmitted to the other party.

#### Playback Screen

While the voice note is playing, the playback screen is displayed.

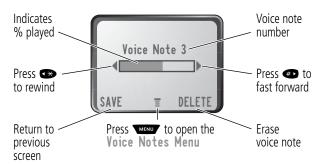

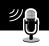

#### **Voice Note Controls**

While playing back a voice note, press these keys to do the following:

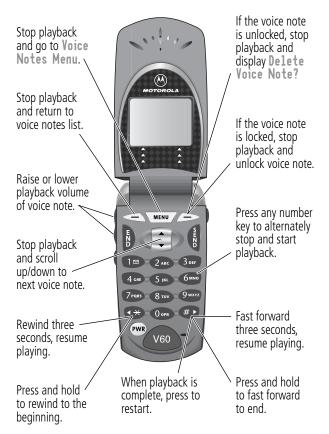

### Locking and Unlocking a Voice Note

You can prevent a voice note from being accidentally deleted by locking it. To delete a locked voice note, you must first unlock it.

| Find  | the Feature | > Voice Notes                                       |
|-------|-------------|-----------------------------------------------------|
| Press | ;           | То                                                  |
| 1     |             | scroll to the voice note you want to lock or unlock |
| 2     | MENU        | open the Voice Notes Menu                           |
| 3     |             | scroll to Lock or Unlock                            |
| 4 SE  | LECT (🗪)    | lock or unlock the voice note                       |

You can also lock or unlock a voice note while playing it back. When the playback screen is displayed:

| Pr | ess                                      | То                        |
|----|------------------------------------------|---------------------------|
| 1  | MENU                                     | open the Voice Notes Menu |
| 2  | 8                                        | scroll to Lock or Unlock  |
| 3  | 3 SELECT ( lock or unlock the voice note |                           |

Playback stops when you lock or unlock a voice note. Press any number key to resume playback.

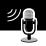

### **Deleting a Voice Note**

You can delete a single unlocked voice note or all unlocked voice notes. To delete a locked voice note, you must first unlock it. See "Locking and Unlocking a Voice Note" on page 112.

| Fii | Find the Feature Notes |                                                                     |
|-----|------------------------|---------------------------------------------------------------------|
| Pr  | ess                    | То                                                                  |
| 1   | 8                      | scroll to the voice note you want to delete                         |
| 2   | MENU                   | open the Voice Notes Menu                                           |
| 3   | 8                      | scroll to Delete or Delete All                                      |
| 4   | SELECT (               | select the highlighted option                                       |
|     |                        | The phone displays Delete Voice Note X?, or Delete All Voice Notes? |
| 5   | YES (                  | delete the selected voice note, or delete all voice notes           |

#### Notes:

- You can always press NO (>>) to cancel deletion.
- A deleted voice note cannot be recovered.

### Micro-Browser

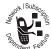

The micro-browser lets you access Web pages on your phone. Contact your service provider to set up access, if necessary.

### Starting a Micro-Browser Session

To open the micro-browser:

**Find the Feature** MENU > Browser

The micro-browser displays the home page set up by your service provider.

| Pr | ess         | То                              |
|----|-------------|---------------------------------|
| 1  | 8           | scroll to a bookmark or service |
| 2  | SELECT (>>) | select the service              |

**Shortcut:** If you open a text message with a Web address (URL) embedded in it, you can press > Go To to launch the micro-browser and go directly to the URL. If more than one URL is embedded, you can select one from a list.

If you are unable to establish a network connection with the micro-browser, contact your service provider.

# Micro-Browser

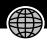

# **Interacting With Web Pages**

You can perform the following operations on a Web page:

| <b>Do This</b>                             | То                                                                               |
|--------------------------------------------|----------------------------------------------------------------------------------|
| Press 🛢                                    | scroll through a text message                                                    |
| Press and then SELECT ( )                  | scroll through and select items in a list                                        |
| Press keypad keys                          | enter requested information                                                      |
| and then <b>OK</b> (                       | <b>Tip:</b> Press <b>◆</b> to delete one letter at a time if you make a mistake. |
| Press to scroll to a phone number on a Web | call the number from the micro-browser                                           |
| page, then press                           |                                                                                  |
| Press 🕶                                    | go back to the previous Web page                                                 |
| Press MENU                                 | open the Browser Menu                                                            |

You can adjust a wide variety of phone settings to suit your needs.

#### Ring Styles

Your phone rings or vibrates to notify you of an incoming call, message, or other event. This ring or vibration is called an *alert*. You can select one of five different alert styles:

| Δ)) | Loud ring | ∆» | Soft ring        |
|-----|-----------|----|------------------|
| 8d8 | Vibrate   |    | Ring and vibrate |
| ΑZ  | Silont    |    |                  |

The alert setting indicator in your display shows the current alert style (see illustration on page 25).

Each alert style contains settings for ringer and keypad volume. It also includes alert tone settings for different events: incoming calls, text messages, voicemail messages, data calls, fax calls, alarms, and reminders. You can modify the settings in each alert style.

#### Select an Alert Style

| Find the Feature | > Style                               |
|------------------|---------------------------------------|
| Press            | То                                    |
| 1 😭              | scroll to the alert style you want to |

use

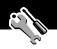

| Press        | То                                             |
|--------------|------------------------------------------------|
| 2 SELECT ( ) | select the alert style                         |
|              | The phone displays the Changed: Style message. |

### Customize an Alert Style

You can customize an alert style by changing the alerts used for specific events (such as incoming calls, text messages, etc.). Your phone includes a variety of preset alert tones and vibrations. Any changes you make are saved to the current alert style.

**Tip:** This feature also lets you set the alert style's ringer volume and keypad volume.

| Find the Feature | MENU > Settings > Ring | Styles |
|------------------|------------------------|--------|
|                  | > Style Detail         |        |

**Note:** *Style* represents the name of the current alert style.

| Press        | То                                                        |
|--------------|-----------------------------------------------------------|
| 1            | scroll to the event for which you want to set a new alert |
| 2 CHANGE ( ) | select the event                                          |
|              | The phone displays the list of available alerts.          |
| 3            | scroll to the alert you want for the event                |
|              |                                                           |

| Press        | То                                                                  |
|--------------|---------------------------------------------------------------------|
| 4 SELECT ( ) | select the alert                                                    |
|              | The phone displays the <b>Changed</b> : <b>Event Alert</b> message. |

### Use the My Tones Feature

You can create up to 32 custom alert tones for your phone. The tones you create appear in the list of available alerts (see "Customize an Alert Style" on page 117).

#### **Creating a Tone**

| Find the Feature | MENU | > Settings > Ring Styl | Les |
|------------------|------|------------------------|-----|
|                  |      | > My Tones             |     |

| Pr | ess                | То                                                             |
|----|--------------------|----------------------------------------------------------------|
| 1  | <b>√</b> Ô►        | scroll to ENew Tone ]                                          |
| 2  | SELECT (🖭)         | select [New Tone]                                              |
| 3  | CHANGE (🗪)         | select Notes                                                   |
| 4  | keypad keys        | enter notes for the tone (see<br>"Entering Notes" on page 119) |
| 5  | OK ( <b>&gt;</b> ) | store the notes                                                |
| 6  | CHANGE ()          | select Name                                                    |
| 7  | keypad keys        | enter the name for the tone                                    |
| 8  | OK ( <b>&gt;</b> ) | store the name                                                 |
| 9  | DONE (             | store the tone                                                 |

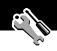

#### **Entering Notes**

To create a new tone, use the keypad keys to enter each note. Press a key multiple times to cycle through its available notes or options (pitch, octave, or length). The default setting for a new tone is a quarter note in octave two.

| Key               | Phone Display | Description                  |
|-------------------|---------------|------------------------------|
| 1º                | 1             | set octave one               |
|                   | 2             | set octave two               |
|                   | 3             | set octave three             |
| 2 <sub>ABC</sub>  | A             | note A                       |
|                   | В             | note B                       |
|                   | С             | note C                       |
| 3 DEF             | D             | note D                       |
|                   | E             | note E                       |
|                   | F             | note F                       |
| 4 сн              | G             | note G                       |
|                   | R             | rest                         |
| 7 <sub>PQR3</sub> | #             | sharp                        |
|                   | b             | flat                         |
| 0 opr             | q             | quarter note or quarter rest |
|                   | h             | half note or half rest       |
|                   | W             | whole note or whole rest     |

Enter a note as follows:

| Task                                         | Action                                                                                                    |
|----------------------------------------------|----------------------------------------------------------------------------------------------------|
| Change the octave                            | Set the new octave (1, 2, or 3) <i>before</i> selecting the note. The new octave applies to the note and all following notes until you change it again.                                         |
| Select the note (required)                   | Press a keypad key to enter a note.                                                                                                    |
| Change a note to a sharp or flat             | Enter a sharp or flat (# or h) after selecting the note.                                                                                                    |
|                                              | Some sharps and flats are played as standard notes. For example, <b>B</b> # is the same as <b>C</b> . Press to scroll to valid notes when entering a new note.                                  |
| Change a note's length                       | Set the new length (q, h, or w) after selecting the note. The new length applies to the note and all following notes until you change it again.                                                 |
| Add a rest                                   | Enter one or more rests (R characters) as needed in the tone sequence. You can set the length of the rest by entering a q, h, or w character <i>after</i> the rest, just as you can for a note. |
| Listen to a new<br>tone as you<br>compose it | Press to enter the Compose Menu, and select Play All to play the notes you have entered.                                                                                                    |

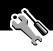

#### Example

Press the following keys to play this sequence of notes and rests in octave three: C (quarter note), E flat (quarter note), half rest, and G (whole note):

| Pr | ess                     | То                                    | Phone Display |
|----|-------------------------|---------------------------------------|---------------|
| 1  |                         | set octave three                      | 3             |
| 2  | 2 ABC 2 ABC             | enter a quarter<br>note <b>C</b>      | С             |
| 3  | 3 off 3 off 7 rgs 7 rgs | enter a quarter<br>note <b>E flat</b> | Eb            |
| 4  | 4cm 4cm 0or 0or         | enter a <b>half rest</b>              | Rh            |
| 5  | 4 cm 0 or 0 or 0 or     | enter a whole<br>note <b>G</b>        | Gw            |

#### Playing a Tone

| Find the Feature | MENU | > Settings > Ring Styles |
|------------------|------|--------------------------|
|                  |      | > My Tones               |

| Pr | ess        | То                                                        |
|----|------------|-----------------------------------------------------------|
| 1  | 8          | scroll to the tone you want to play                       |
| 2  | MENU       | open the My Tones Menu                                    |
| 3  | 8          | scroll to Play                                            |
| 4  | SELECT (🗪) | select Play                                               |
|    |            | The phone displays the playback meter and plays the tone. |

| Pr | ess      | То                          |
|----|----------|-----------------------------|
| 5  | PLAY (🗪) | play the tone again         |
|    | or       |                             |
|    | CANCEL ( | return to the my tones list |

#### **Editing a Tone**

You cannot edit the standard alert tones included with your phone. To edit a custom tone that you created:

| Find the Feature | MENU | > Settings > Ring Styles |
|------------------|------|--------------------------|
|                  |      | > My Tones               |

| Pr | ess         | То                                                            |
|----|-------------|---------------------------------------------------------------|
| 1  | 8           | scroll to the tone you want to edit                           |
| 2  | EDIT (      | open the tone details                                         |
| 3  | 8           | scroll to the details you want to edit (Name or Notes)        |
| 4  | CHANGE (🗪)  | select the details you want to edit                           |
| 5  | keypad keys | enter new text or notes (see<br>"Entering Notes" on page 119) |
| 6  | OK (🗪)      | store the details                                             |

#### **Deleting a Tone**

You cannot delete the standard alert tones included with your phone. To delete a custom tone that you created:

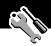

| Pr | ess        | То                                    |
|----|------------|---------------------------------------|
| 1  | 8          | scroll to the tone you want to delete |
| 2  | MENU       | open the My Tones Menu                |
| 3  | 8          | scroll to Delete                      |
| 4  | SELECT (🗪) | select Delete                         |
| 5  | YES (      | confirm the deletion                  |

#### Reminders

A reminder is an alert that rings or vibrates every five minutes to notify you about a voicemail or text message that you have received, or a datebook event that you have scheduled.

To set or turn off reminders:

| Find the Feature | MENU | > Settings > Ring Styles   |
|------------------|------|----------------------------|
|                  |      | > Style Detail > Reminders |

**Note:** *Style* represents the name of the current alert style.

| Press       | То                                                                                       |
|-------------|------------------------------------------------------------------------------------------|
| 1           | scroll to the reminder alert you want:  Beep, Vibrate, or Off                            |
|             | Beep or Vibrate sets the corresponding reminder alert type. Off turns off all reminders. |
| 2 SELECT (> | select the reminder alert                                                                |

### **Reordering Menu Items**

You can customize the order of the items in your phone's main menu, depending upon your usage.

Find the Feature > Settings > Other Settings > Personalize > Main Menu

| Pr | ess        | То                                       |
|----|------------|------------------------------------------|
| 1  | 8          | scroll to the menu item you want to move |
| 2  | GRAB (🗪)   | grab the menu item you want to move      |
| 3  | 8          | move the item up or down the menu        |
| 4  | INSERT (🗪) | insert the item in the new location      |

### **Customizing a Soft Key Function**

You can relabel the soft keys ( and ) and the smart key to access different main menu items from the idle display.

Find the Feature > Settings > Other Settings > Personalize > Keys

| Pr | ess       | То                              |
|----|-----------|---------------------------------|
| 1  | 8         | scroll to Left, Right, or Smart |
| 2  | CHANGE () | open the key editor             |
| 3  | 8         | scroll to the new key function  |

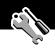

| Pr | ess      | То                                                             |
|----|----------|----------------------------------------------------------------|
| 4  | CHANGE ( | confirm the new function                                       |
|    |          | The key will have the new function whenever the phone is idle. |

#### Hands-Free Use

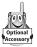

You can purchase an optional Motorola Original™ hands-free car kit or headset for your phone. These accessories provide alternative ways for you to use your phone without using your hands.

**Note:** The use of wireless devices and their accessories may be prohibited or restricted in certain areas. Always obey the laws and regulations on the use of these products.

#### **Automatic Answer**

When you activate automatic answer and connect your phone to a car kit or headset, your phone automatically answers calls after two rings.

| Find the Feature | MENU > Settings  |
|------------------|------------------|
|                  | > Other Settings |

| Pr | ess        | То                                |
|----|------------|-----------------------------------|
| 1  | 8          | scroll to Car Settings or Headset |
| 2  | SELECT (🗪) | select the feature                |
| 3  | 8          | scroll to Auto Answer             |
| 4  | CHANGE (🗪) | select Auto Answer                |
| 5  | 8          | scroll to <b>On</b> or <b>Off</b> |

| Pr | ess       | То                  |
|----|-----------|---------------------|
| 6  | SELECT (> | confirm the setting |

#### **Automatic Hands-Free**

You can set up your phone to automatically route calls to a car kit when it detects a connection.

| Find the Feature | MENU > Settings  |
|------------------|------------------|
|                  | > Other Settings |
|                  | > Car Settings   |
|                  | > Auto Handsfree |

| Pr | ess        | То                                |
|----|------------|-----------------------------------|
| 1  | 8          | scroll to <b>On</b> or <b>Off</b> |
| 2  | SELECT (🗪) | confirm the setting               |

#### Power-Off Delay

When your phone is connected to a car kit, you can set it to stay on for a specified time period after you switch off the ignition. This keeps your phone from draining your vehicle battery by staying on indefinitely, but leaves your phone on long enough that you do not have to re-enter your unlock code when you make short stops.

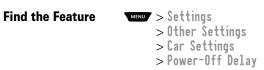

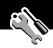

| Press        | То                                       |
|--------------|------------------------------------------|
| 1            | scroll to the time delay option you want |
| 2 SELECT ( ) | confirm your selection                   |

**Caution:** If you select **Continuous**, the phone does not power off when you turn off the ignition. Be careful not to accidentally drain your vehicle battery if you select this option.

#### **Charger Time**

When your phone is connected to a car kit, you can set it to charge itself for a specified time period after you switch off the ignition. This helps ensure that the phone battery gets fully charged while the vehicle is parked.

| Find the Feature | > Settings > Other Settings > Car Settings |
|------------------|--------------------------------------------|
|                  | > Charger Time                             |

| Press        | То                                        |
|--------------|-------------------------------------------|
| 1            | scroll to the charge time option you want |
| 2 SELECT ( ) | confirm your selection                    |

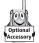

A Motorola Original™ data kit lets you transfer data between your phone and a computer or other external device. You can:

 synchronize data between your phone and an external device with Starfish TrueSync<sup>®</sup> software, a Motorola accessory product. See the TrueSync user guide for more information.

**Note:** TrueSync software is designed to synchronize with basic features of many popular Personal Information Management (PIM) software and hardware products.

- use your phone as a modem to connect to the Internet
- use your phone to send and receive data and fax calls on your computer or hand-held device.

# Connecting Your Phone to an External Device

Connect your phone to an external device (such as a computer or hand-held device) using a serial cable or a USB cable.

**Note:** Not all devices are compatible with serial cable or USB cable connections. Check your external device for specifications.

#### Set Up a Cable Connection

Attach a serial cable or Motorola Original USB cable to the phone and external device as follows. Your phone plays a short tone when the cable connects.

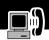

**Note:** Check your computer or hand-held device to determine the type of cable you need.

#### **Attaching a Serial Cable**

Use the interchangeable head on the Motorola Multi-Connect Serial Cable to connect a computer, Palm III device, or Palm V device to your phone.

#### **Do This**

1 Plug the serial cable into the detachable head. Make sure that the Motorola logo on the detachable head and the metal shielding on the serial cable plug are both facing you.

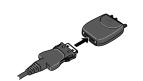

2 With the Motorola logo and the phone both facing you, plug the detachable head into your phone's accessory connector port.

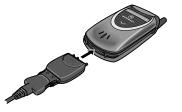

3 Plug the other end of the cable into the serial interface connection on the external device and tighten the screws.

#### Attaching a USB Cable

#### **Do This**

1 Plug the end of the cable with the Motorola logo into your phone's accessory connector port. Make sure that the logo and the phone are both facing you.

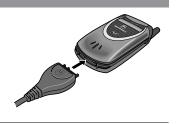

2 Plug the other end—the USB connection—into the USB port on the external device.

#### Install the Software

Install the software from the CD-ROM that comes with your Motorola Original data kit. See the data kit's user guide for more information.

#### Sending a Data or Fax Call

You can connect your phone to a computer or hand-held device to send data or a fax from the connected device.

Use this feature to transfer data from your computer onto another device, and to synchronize phonebook and datebook information between your phone, computer, and/or hand-held device.

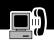

Connect your phone (see "Connecting Your Phone to an External Device" on page 128) and do the following:

| Do | This                                         | То                                                                                                    |
|----|----------------------------------------------|----------------------------------------------------------------------------------------------------|
| 1  | Check the phone                              | make sure that the phone is connected and powered on                                                                    |
| 2  | Open the application on                      | place the call through the application (such as dial-up-networking or fax)                                              |
|    | your computer                                | <b>Note:</b> You cannot dial data or fax numbers through your phone's keypad. You must dial them through your computer. |
| 3  | End the call from<br>the connected<br>device | close the call and connection when the transfer is complete                                                             |

### Receiving a Data or Fax Call

You can connect your phone to a computer or hand-held device to receive data or a fax.

Use this feature to transfer data to your computer from another device.

### Set Up Your Phone

Before you receive a data or fax call, you must configure your phone for the incoming call type and connect the phone to the device that will receive the call.

Find the Feature > Settings > Connection > Incoming Call

| Do | This                   | То                                                                                       |
|----|------------------------|------------------------------------------------------------------------------------------|
| 1  | Press CHANGE ( )       | select the Next Call menu option                                                         |
| 2  | Press 🕽                | scroll to Data In Only or Fax In Only                                                    |
|    |                        | Your phone mutes the earpiece and routes the next incoming call to the connected device. |
| 3  | Press<br>SELECT (>>)   | set the format for the next incoming call                                                |
| 4  | Connect your           | enable the data or fax transfer                                                          |
|    | phone to the<br>device | (See "Connecting Your Phone to an External Device" on page 128.)                         |

**Note:** You cannot answer incoming voice calls when your phone is in data or fax mode. Any voice calls you receive are treated as unanswered calls. You must reset your phone to voice mode to return these calls. See "Reset Normal Voice Operation" on page 133 and.

#### Transfer the Data or Fax

Your phone notifies you when the data or fax call arrives, and transfers the call to the connected device. You must use the application running on the connected device to answer the call.

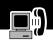

#### End the Data/Fax Connection

When the data or fax transfer is complete:

| <b>Do This</b>        | То                   |
|-----------------------|----------------------|
| End the call from the | close the connection |
| connected device      |                      |

#### Reset Normal Voice Operation

After you are done with the data or fax call, you *must* reset your phone to resume normal voice operations.

| Fi | nd the Feature | > Settings > Connection > Incoming Call |
|----|----------------|-----------------------------------------|
| Do | This           | То                                      |
| 1  | Press          | select the Next Call menu option        |
|    | CHANGE ()      |                                         |
| 2  | Press 🕽        | scroll to Normal                        |
| 3  | Press          | reset your phone to make and receive    |
|    | SELECT (🗪)     | regular voice calls                     |

Your phone also reverts to normal voice operations when you turn it off and then turn it back on.

#### Assigning a New Code or Password

Your phone's four-digit unlock code is originally set to 1234, and the six-digit security code is originally set to 000000 at the factory. Your service provider may reset these numbers before you receive your phone.

If your service provider has *not* reset these numbers, we recommend that you change them to prevent other users from accessing your personal information or modifying your phone settings. The unlock code must contain four digits, and the security code must contain six digits. Be sure to make a note of the new numbers.

#### Notes:

- Your service provider may retain your phone's security code for customer service purposes. In this case, you will not be able to use phone features that require you to enter the security code (such as master clear, master reset, and the unlock code bypass feature).
- If the only code you can change is the unlock code, the
   New Passwords menu is unavailable and the Unlock Code
   option appears on the Phone Lock menu. In this case, open
   the unlock code editor by selecting: Settings
   > Security > Phone Lock > Unlock Code.

To change a code or password:

Find the Feature > Settings > Security > New Passwords

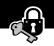

| Pr | ess                | То                                                                                |
|----|--------------------|-----------------------------------------------------------------------------------|
| 1  | 8                  | scroll to the code or password you want to change                                 |
| 2  | CHANGE (           | select the code or password                                                       |
| 3  | keypad keys        | enter your old code                                                               |
|    |                    | If you do not know your code, see "If You Forget a Code or Password" on page 135. |
| 4  | OK ( <b>&gt;</b> ) | submit your old code                                                              |
| 5  | keypad keys        | enter the new code                                                                |
| 6  | OK ( <b>&gt;</b> ) | assign the new code                                                               |
| 7  | keypad keys        | re-enter the new code                                                             |
| 8  | OK (🗪)             | confirm the new code                                                              |

# If You Forget a Code or Password

If you forget your security code (originally set to 000000), contact your service provider.

If you forget your unlock code, try entering 1234 or the last four digits of your phone number. If that does not work, do the following when you see the **Enter Unlock Code** message:

| Pr | ess                | То                                  |
|----|--------------------|-------------------------------------|
| 1  | MENU               | go to the unlock code bypass screen |
| 2  | keypad keys        | enter your security code            |
| 3  | OK ( <b>&gt;</b> ) | submit your security code           |

#### **Locking and Unlocking Your Phone**

You can lock your phone manually or set your phone to lock automatically whenever you turn it off.

When you try to use a locked phone, it asks you to enter the unlock code. A locked phone still rings or vibrates for incoming calls or messages, but you must unlock it to answer.

You can make emergency calls on your phone even when it is locked. See "Dialing an Emergency Number" on page 34.

#### **Lock Your Phone Manually**

Find the Feature > Settings > Security > Phone Lock > Lock Now

| Press         | То                                |
|---------------|-----------------------------------|
| 1 keypad keys | enter your four-digit unlock code |
| 2 OK ( )      | lock the phone                    |

#### Set Your Phone to Lock Automatically

You can set your phone to lock every time you turn it off:

Find the Feature > Settings > Security > Phone Lock > Automatic Lock > On

| Pr | ess                | То                                  |
|----|--------------------|-------------------------------------|
| 1  | keypad keys        | enter your four-digit unlock code   |
| 2  | OK ( <b>&gt;</b> ) | set the phone to lock automatically |

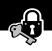

#### **Unlock Your Phone**

At the Enter Unlock Code prompt:

| Pr | ess         | То                                                                                                    |
|----|-------------|----------------------------------------------------------------------------------------------------|
| 1  | keypad keys | enter your four-digit unlock code                                                                            |
|    |             | The unlock code is originally set to 1234. If necessary, see "If You Forget a Code or Password" on page 135. |
| 2  | OK (🗪)      | unlock your phone                                                                                            |

### **Restricting Calls**

You can stop all incoming and/or outgoing calls, or you can restrict outgoing calls to the numbers stored in your phonebook.

#### Notes:

- You can still place calls to emergency numbers when outgoing calls are restricted.
- Your phone still receives incoming text messages when incoming calls are restricted.

| Find the Feature | MENU | > | Settings | > Security |
|------------------|------|---|----------|------------|
|                  |      | > | Restrict | Calls      |

| Pr | ess                | То                                            |
|----|--------------------|-----------------------------------------------|
| 1  | keypad keys        | enter your four-digit unlock code             |
| 2  | OK ( <b>&gt;</b> ) | open the restrict calls menu                  |
| 3  | 8                  | scroll to Outgoing Calls or<br>Incoming Calls |

| Pr | ess        | То                                                                            |
|----|------------|-------------------------------------------------------------------------------|
| 4  | CHANGE ()  | select Outgoing Calls or<br>Incoмing Calls                                    |
| 5  | CHANGE (🗪) | change the <b>Allow</b> setting                                               |
| 6  | 8          | scroll to <b>A11</b> or <b>None</b> (for incoming calls)                      |
|    |            | or                                                                            |
|    |            | scroll to <b>A11</b> , <b>None</b> , or <b>Phonebook</b> (for outgoing calls) |
| 7  | SELECT (>  | select the calls you want to allow                                            |

The phonebook application is not locked when you restrict outgoing calls to numbers stored in the phonebook. To prevent a user from adding (and then calling) a new phonebook entry, you may want to lock the phonebook application under these circumstances. See the "Lock Application" item on page 63.

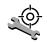

Check these questions first if you have problems with your phone:

| Question                                                    | Answer                                                                                                    |
|-------------------------------------------------------------|----------------------------------------------------------------------------------------------------|
| Is your phone set up correctly?                             | Press . If you do not see your phone number, contact your service provider.                                                                                                    |
| Is your battery charged? Do you see in the display?         | The battery level indicator should have at least one segment showing ( ). If it does not, recharge your battery. (See "Charging the Battery" on page 20 and "Battery Use" on page 30.)                |
| Does the handset have a signal? Do you see Pin the display? | Make sure that your antenna is fully extended. The signal strength indicator should have at least one segment showing (22). If it does not, move to an area with a stronger signal to use your phone. |
| Is the earpiece volume too low?                             | While on a call, press the upper volume key on the side of your phone.                                                                                                    |
| Is the other party<br>unable to hear<br>you?                | Make sure that your antenna is fully extended and that your phone is not muted. Press UNMUTE ( ) if necessary to unmute the phone.                                                                    |
|                                                             | Also, make sure that your phone's microphone is not blocked by its carrying case or a sticker.                                                                                                    |

| _               | -                                       |
|-----------------|-----------------------------------------|
| Question        | Answer                                  |
| Has the phone   | Dropping your phone, getting it wet, or |
| been damaged,   | using a non-Motorola battery or battery |
| dropped, or     | charger can damage the phone. The       |
| gotten wet?     | phone's limited warranty does not cover |
| Was a           | liquid damage or damage caused from     |
| non-Motorola    | using non-Motorola accessories.         |
| battery or      |                                         |
| battery charger |                                         |
| used?           |                                         |

The following refer to specific problems:

| Problem                                                     | Solution                                                                                                    |
|-------------------------------------------------------------|----------------------------------------------------------------------------------------------------|
| My phone was<br>stolen. To whom<br>should I report<br>this? | Report a stolen phone to the police and to your service provider (the company that sends you your monthly wireless service bill).                                                                                                    |
| I forgot my password.                                       | See "If You Forget a Code or Password" on page 135.                                                                                                    |
| I pressed the<br>power key, but<br>nothing<br>happened.     | Be sure to press and hold (the power key) until the display appears and you hear an audible alert. (This could take several seconds.) If nothing happens, check that a charged battery is installed. (See "Installing the Battery" on page 19.) |

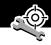

| Problem                                                                                   | Solution                                                                                                    |
|-------------------------------------------------------------------------------------------|----------------------------------------------------------------------------------------------------|
| The display says:<br>Enter Unlock<br>Code. How do I<br>unlock my<br>phone?                | Enter the factory-preset unlock code (1234), or the last four digits of your phone number. (See "Locking and Unlocking Your Phone" on page 136.) If this fails, call your service provider (the company that sends you your monthly wireless service bill). |
| My phone asks<br>for an unlock<br>code when I try<br>to open a<br>feature.                | The application you want is locked. If you own the phone but do not know the unlock code, see "If You Forget a Code or Password" on page 135.                                                                                                    |
| My phone does not ring.                                                                   | If you see ﷺ or ﷺ in the display,<br>then the ringer is turned off. See<br>"Ring Styles" on page 116.                                                                                                    |
|                                                                                           | Also, the ringer may be set to <b>Silent</b> even though your phone is set to a ring alert style. See "Customize an Alert Style" on page 117.                                                                                                    |
| My phone rings<br>even though I<br>selected the<br>Silent (or<br>Vibrate) alert<br>style. | The ringer may be set to play a tone even though your phone is set to a silent alert style. See "Customize an Alert Style" on page 117.                                                                                                    |

| Problem                                                                   | Solution                                                                                                    |
|---------------------------------------------------------------------------|----------------------------------------------------------------------------------------------------|
| I tried to place a<br>call and heard an<br>alternating high/<br>low tone. | Your call did not reach the wireless system. You may have dialed the number too soon after turning the phone on. Wait until the display says <b>Ready</b> before making a call.                                                                               |
| I cannot send/<br>receive calls.                                          | Make sure that your antenna is fully extended and that you have a phone signal (see the "Signal Strength Indicator" item on page 25). Avoid electrical or radio interference, and obstructions such as bridges, parking garages, or tall buildings.           |
|                                                                           | Your phone also may have the <b>Restrict Calls</b> feature turned on. If you know the unlock code, you can change this setting in the security menu (NEW) > Settings > Security).                                                                             |
| My phone has poor reception and drops calls.                              | Make sure that your antenna is fully extended and is not bent or damaged.  Also, make sure you have a phone signal (see the "Signal Strength Indicator" item on page 25). Stay clear of any obstructions such as bridges, parking garages, or tall buildings. |

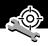

| Problem                                    | Solution                                                                                                    |
|--------------------------------------------|----------------------------------------------------------------------------------------------------|
| I cannot hear<br>others on my<br>phone.    | While on a call, press the upper volume key on the left side of your phone. Your phone display should show the volume increasing.                    |
|                                            | Also, make sure that your phone's earpiece is not blocked by its carrying case.                                                                      |
| I cannot open my inbox.                    | Before you can use text or information services messages, you must set up the appropriate inbox. See "Setting Up the Text Message Inbox" on page 95. |
| How do I see the calls I sent or received? | To see the most recent calls you dialed or received, open the "Recent Calls" lists:                                                                  |
|                                            | > Recent Calls > Received Calls or Dialed Calls                                                                                                    |

| Problem                                                                              | Solution                                                                                                    |  |
|--------------------------------------------------------------------------------------|----------------------------------------------------------------------------------------------------|--|
| My phone will<br>not send<br>voicemail<br>commands,<br>passwords, or<br>other codes. | Your phone sends commands and passwords as DTMF tones. You can set your phone's DTMF tones to be <b>Long</b> , <b>Short</b> , or <b>Off</b> . If you have trouble sending numbers, try changing your DTMF setting. |  |
|                                                                                      | <b>1</b> From the idle display, press:                                                                                                    |  |
|                                                                                      | > Settings > Other Settings > Initial Setup > DTMF                                                                                                    |  |
|                                                                                      | 2 Press to scroll to Long or Short (some analog networks may not recognize short tones).                                                                                                    |  |
|                                                                                      | 3 Press SELECT ( ) to select it.                                                                                                    |  |
| My phone's display is too dark.                                                      | You can use the <b>Contrast</b> feature (see page 66) to change the level of contrast in your phone display.                                                                                                    |  |
|                                                                                      | You can also use the <b>Backlight</b> feature (see page 65) to change the length of time that your phone's backlight display stays on.                                                                             |  |

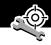

| Problem                                                                                                    | Solution                                                                                                    |  |
|----------------------------------------------------------------------------------------------------|----------------------------------------------------------------------------------------------------|--|
| My battery didn't last as long as I expected. What can I do to extend battery life?                        | Your battery's performance is affected<br>by charge time, feature use,<br>temperature changes, and other factors.<br>For tips on extending your battery life,<br>see "Battery Use" on page 30.                    |  |
| I am unable to<br>record a voice<br>note, voice<br>name, or voice<br>shortcut                              | Try moving to a quieter location to make your voice recording. Hold the phone about four inches (10 centimeters) away from your mouth, and speak directly into your phone's microphone in a normal tone of voice. |  |
| I plugged the<br>data cable into<br>my phone but my<br>phone did not<br>beep. How do I<br>know if the data | The beep indicates that you are set up correctly. If you did not hear a beep, make sure that both ends of the data cable are connected—the smaller end to your phone and the larger end to your computer.         |  |
| cable is ready to go?                                                                                      | Also, your computer may have deactivated the port to save power. Try opening an application that uses the port, like a fax or dial-up application, and your computer will automatically activate the port.        |  |

| Problem                                                                                                    | Solution                                                                                                    |
|----------------------------------------------------------------------------------------------------|----------------------------------------------------------------------------------------------------|
| My phone<br>beeped when I<br>attached the<br>data cable, but<br>my data and fax<br>applications<br>don't work. | You must be in an area with digital coverage. Check your phone's display for the digital signal indicator (D).  Some wireless networks may not support data or fax transmission. If you see the digital indicator, but you are roaming on an unfamiliar network, this may be the case. |
|                                                                                                    | Also, remember that data and fax transmission usually requires a subscription. Call your service provider for more information.                                                                                                    |
| When sending data with the data cable, why does the computer show a connection rate of 19200 Kbps?             | 19200 Kbps is the data transfer rate of the connection between your computer and the phone. The rate of the connection between your phone and the network is displayed on your phone, and will be either 14400 or 9600 Kbps.                                                           |
| I can't end my<br>data call by<br>closing the<br>application on<br>my computer.<br>What can I do?              | Try pressing on your phone. Also try disconnecting the cable or turning off the phone. If possible, always close the connection through your computer. These alternative methods may disrupt the application on your computer.                                                         |

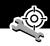

| Problem                           | Solution                                                                                                    |
|-----------------------------------|----------------------------------------------------------------------------------------------------|
| I launched the                    | You may be in an area without service.                                                                                                    |
| micro-browser                     | If you have wireless service, look in the                                                                                                    |
| but the display                   | display for the digital signal indicator                                                                                                    |
| says: Service Not<br>Available.   | (D). If you do not see the indicator, you may be in an area that has only analog service or no service at all. If you see the digital signal indicator, you may be connected to a digital network that does not support Internet access. |
| I launched the                    | Try again in a few minutes. The servers                                                                                                    |
| micro-browser                     | may be temporarily busy.                                                                                                    |
| but the display                   |                                                                                                    |
| says: Data Server<br>Unavailable. |                                                                                                    |

# **Programming Instructions**

Follow this procedure if you need to program your phone's phone number or system ID.

**Note:** Programming is normally done by a trained technician at the site of purchase. Users should not make changes other than ones in the following procedure.

Before programming, ask your service provider for your:

- 10-digit MIN (Mobile Identification Number)
- 8- to 15-digit IMSI (International Mobile Service Identifier)
- 8- to 15-digit MDN (Mobile Directory Number)
- 5-digit AMPS SysID number
- 5-digit CDMA SysID number

| Do | This                                                                                    | То                                         |
|----|-----------------------------------------------------------------------------------------|--------------------------------------------|
| 1  | Press 7ros 4cm 6mm 6mm 3st                                                              | open the user activation menu              |
|    | (These keys spell P-H-O-N-E + MENU MENU ).                                              |                                            |
| 2  | Press SELECT (>>)                                                                       | select NAM1                                |
| 3  | Press the keypad keys for the 10-digit MIN                                              | open the MIN display and enter the new MIN |
| 4  | Press OK (>>)                                                                           | store the new MIN                          |
| 5  | 5 Similarly, enter appropriate numbers for the IMSI, MDN,<br>AMPS SysID, and CDMA SysID |                                            |
| 6  | Press DONE (                                                                            | close the NAM1 list                        |
| 7  | Press BACK (                                                                            | close the user activation menu             |
|    |                                                                                         |                                            |

### Specific Absorption Rate Data

# This model phone meets the government's requirements for exposure to radio waves.

Your wireless phone is a radio transmitter and receiver. It is designed and manufactured not to exceed limits for exposure to radio frequency (RF) energy set by the U.S. Federal Communications Commission for the United States and by Health Canada for Canada. These limits are part of comprehensive guidelines and establish permitted levels of RF energy for the general population. The guidelines are based on standards that were developed by independent scientific organizations through periodic and thorough evaluation of scientific studies. The standards include a substantial safety margin designed to assure the safety of all persons, regardless of age or health.

The exposure standard for wireless mobile phones employs a unit of measurement known as the Specific Absorption Rate, or SAR. The SAR limit set by the FCC and by Health Canada is 1.6 W/kg. Tests for SAR are conducted using standard operating positions accepted by the FCC and by Industry Canada with the phone transmitting at its highest certified power level in all tested frequency bands. Although the SAR is determined at the highest certified power level, the actual SAR level of the phone while operating can be well below the maximum value. This is because the phone is designed to operate at multiple power levels so as to use only the power required to reach the network.

In general, the closer you are to a wireless base station antenna, the lower the power output.

Before a phone model is available for sale to the public in the U.S. and Canada, it must be tested and certified to the FCC and Industry Canada that it does not exceed the limit established by each government for safe exposure. The tests are performed in positions and locations (e.g., at the ear and worn on the body) reported to the FCC and available for review by Industry Canada. The highest SAR value for this model phone when tested for use at the ear is 0.42 W/kg², and when worn on the body, as described in this user guide, is 1.23 W/kg.² (Body-worn measurements differ among phone models, depending upon available accessories and regulatory requirements). While there may be differences between the SAR levels of various phones and at various positions, they all meet the governmental requirements for safe exposure.

The FCC and Industry Canada have granted an Equipment Authorization for this model phone with all reported SAR levels evaluated as being in compliance with the FCC and Health Canada RF exposure guidelines. SAR information on this model phone is on file with the FCC and can be found under the Display Grant section of:

http://www.fcc.gov/oet/fccid

after searching on FCC ID IHDT56AD1. You may also refer to Motorola's Web site:

http://www.motorola.com/rfhealth

Additional information on Specific Absorption Rates (SAR) can be found on the Cellular Telecommunications & Internet Association (CTIA) Web site:

http://phonefacts.net

or the Canadian Wireless Telecommunications Association (CWTA) Web site:

http://www.cwta.ca

- 1. In the United States and Canada, the SAR limit for mobile phones used by the public is 1.6 watts/kg (W/kg) averaged over one gram of tissue. The standard incorporates a substantial margin of safety to give additional protection for the public and to account for any variations in measurements.
- 2. Additional related information includes the Motorola testing protocol, assessment procedure, and measurement uncertainty range for this product.

ITC01-064

#### The U.S. Food and Drug Administration's Center for Devices and Radiological Health Consumer Update on Mobile Phones

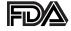

FDA has been receiving inquiries about the safety of mobile phones, including cellular phones and PCS phones. The following summarizes what is known—and what remains unknown—about whether these products can pose a hazard to health, and what can be done to minimize any potential risk. This information may be used to respond to questions.

#### Why the concern?

Mobile phones emit low levels of radio frequency energy (i.e., radio frequency radiation) in the microwave range while being used. They also emit very low levels of radio frequency energy (RF), considered non-significant, when in the stand-by mode. It is well known that high levels of RF can produce biological damage through heating effects (this is how your microwave oven is able to cook food). However, it is not known whether, to what extent, or through what mechanism, lower levels of RF might cause adverse health effects as well. Although some research has been done to address these questions, no clear picture of the biological effects of this type of radiation has emerged to date. Thus, the available science does not allow us to conclude that mobile phones are absolutely safe, or that they are unsafe. However, the available scientific evidence does not demonstrate any adverse health effects associated with the use of mobile phones.

#### What kinds of phones are in question?

Questions have been raised about hand-held mobile phones, the kind that have a built-in antenna that is positioned close to the user's head during normal telephone conversation. These types of mobile phones are of concern because of the short distance between the phone's antenna—the primary source of the RF—and the person's head. The exposure to RF from mobile phones in which the antenna is located at greater distances from the user (on the outside of a car, for example) is drastically lower than that from hand-held phones, because a person's RF exposure decreases rapidly with distance from the source. The safety of so-called "cordless phones," which have a base unit connected to the telephone wiring in a house and which operate at far lower power levels and frequencies, has not been questioned.

# How much evidence is there that hand-held mobile phones might be harmful?

Briefly, there is not enough evidence to know for sure, either way; however, research efforts are on-going. The existing scientific evidence is conflicting and many of the studies that have been done to date have suffered from flaws in their research methods. Animal experiments investigating the effects of RF exposures characteristic of mobile phones have yielded conflicting results. A few animal studies, however, have suggested that low levels of RF could accelerate the development of cancer in laboratory animals. In one study, mice genetically altered to be predisposed to developing one type of cancer developed more than twice as many such cancers when they were exposed to RF energy compared to controls. There is much uncertainty among scientists about whether results obtained from animal studies apply to the use of mobile phones.

First, it is uncertain how to apply the results obtained in rats and mice to humans. Second, many of the studies that showed increased tumor development used animals that had already been treated with cancer-causing chemicals, and other studies exposed the animals to the RF virtually continuously—up to 22 hours per day.

For the past five years in the United States, the mobile phone industry has supported research into the safety of mobile phones. This research has resulted in two findings in particular that merit additional study:

1 In a hospital-based, case-control study, researchers looked for an association between mobile phone use and either glioma (a type of brain cancer) or acoustic neuroma (a benign tumor of the nerve sheath). No statistically significant association was found between mobile phone use and acoustic neuroma. There was also no association between mobile phone use and gliomas when all types of types of gliomas were considered together. It should be noted that the average length of mobile phone exposure in this study was less than three years.

When 20 types of glioma were considered separately, however, an association was found between mobile phone use and one rare type of glioma, neuroepithelliomatous tumors. It is possible with multiple comparisons of the same sample that this association occurred by chance. Moreover, the risk did not increase with how often the mobile phone was used, or the length of the calls. In fact, the risk actually decreased with cumulative hours of mobile phone use. Most cancer causing agents increase risk with increased exposure. An ongoing study of brain cancers by the

- National Cancer Institute is expected to bear on the accuracy and repeatability of these results. <sup>1</sup>
- **2** Researchers conducted a large battery of laboratory tests to assess the effects of exposure to mobile phone RF on genetic material. These included tests for several kinds of abnormalities, including mutations, chromosomal aberrations, DNA strand breaks, and structural changes in the genetic material of blood cells called lymphocytes. None of the tests showed any effect of the RF except for the micronucleus assay, which detects structural effects on the genetic material. The cells in this assay showed changes after exposure to simulated cell phone radiation, but only after 24 hours of exposure. It is possible that exposing the test cells to radiation for this long resulted in heating. Since this assay is known to be sensitive to heating, heat alone could have caused the abnormalities to occur. The data already in the literature on the response of the micronucleus assay to RF are conflicting. Thus, follow-up research is necessary.<sup>2</sup>

FDA is currently working with government, industry, and academic groups to ensure the proper follow-up to these industry-funded research findings. Collaboration with the Cellular Telecommunications Industry Association (CTIA) in particular is expected to lead to FDA providing research recommendations and scientific oversight of new CTIA-funded research based on such recommendations.

Two other studies of interest have been reported recently in the literature:

1 Two groups of 18 people were exposed to simulated mobile phone signals under laboratory conditions while they

performed cognitive function tests. There were no changes in the subjects' ability to recall words, numbers, or pictures, or in their spatial memory, but they were able to make choices more quickly in one visual test when they were exposed to simulated mobile phone signals. This was the only change noted among more than 20 variables compared.<sup>3</sup>

2 In a study of 209 brain tumor cases and 425 matched controls, there was no increased risk of brain tumors associated with mobile phone use. When tumors did exist in certain locations, however, they were more likely to be on the side of the head where the mobile phone was used.

Because this occurred in only a small number of cases, the increased likelihood was too small to be statistically significant.<sup>4</sup>

In summary, we do not have enough information at this point to assure the public that there are, or are not, any low incident health problems associated with use of mobile phones. FDA continues to work with all parties, including other federal agencies and industry, to assure that research is undertaken to provide the necessary answers to the outstanding questions about the safety of mobile phones.

# What is known about cases of human cancer that have been reported in users of hand-held mobile phones?

Some people who have used mobile phones have been diagnosed with brain cancer. But it is important to understand that this type of cancer also occurs among people who have not used mobile phones. In fact, brain cancer occurs in the U.S. population at a rate of about 6 new cases per 100,000 people

each year. At that rate, assuming 80 million users of mobile phones (a number increasing at a rate of about 1 million per month), about 4800 cases of brain cancer would be expected each year among those 80 million people, whether or not they used their phones. Thus it is not possible to tell whether any individual's cancer arose because of the phone, or whether it would have happened anyway. A key question is whether the risk of getting a particular form of cancer is greater among people who use mobile phones than among the rest of the population. One way to answer that question is to compare the usage of mobile phones among people with brain cancer with the use of mobile phones among appropriately matched people without brain cancer. This is called a case-control study. The current case-control study of brain cancers by the National Cancer Institute, as well as the follow-up research to be sponsored by industry, will begin to generate this type of information.

# What is FDA's role concerning the safety of mobile phones?

Under the law, FDA does not review the safety of radiationemitting consumer products such as mobile phones before marketing, as it does with new drugs or medical devices. However, the agency has authority to take action if mobile phones are shown to emit radiation at a level that is hazardous to the user. In such a case, FDA could require the manufacturers of mobile phones to notify users of the health hazard and to repair, replace or recall the phones so that the hazard no longer exists.

Although the existing scientific data do not justify FDA regulatory actions at this time, FDA has urged the mobile phone

industry to take a number of steps to assure public safety. The agency has recommended that the industry:

- support needed research into possible biological effects of RF of the type emitted by mobile phones
- design mobile phones in a way that minimizes any RF exposure to the user that is not necessary for device function
- cooperate in providing mobile phone users with the best possible information on what is known about possible effects of mobile phone use on human health

At the same time, FDA belongs to an interagency working group of the federal agencies that have responsibility for different aspects of mobile phone safety to ensure a coordinated effort at the federal level. These agencies are:

- National Institute for Occupational Safety and Health
- Environmental Protection Agency
- Federal Communications Commission
- Occupational Health and Safety Administration
- National Telecommunications and Information Administration

The National Institutes of Health also participates in this group.

# In the absence of conclusive information about any possible risk, what can concerned individuals do?

If there is a risk from these products—and at this point we do not know that there is—it is probably very small. But if people are concerned about avoiding even potential risks, there are simple steps they can take to do so. For example, time is a key

factor in how much exposure a person receives. Those persons who spend long periods of time on their hand-held mobile phones could consider holding lengthy conversations on conventional phones and reserving the hand-held models for shorter conversations or for situations when other types of phones are not available.

People who must conduct extended conversations in their cars every day could switch to a type of mobile phone that places more distance between their bodies and the source of the RF, since the exposure level drops off dramatically with distance. For example, they could switch to:

- a mobile phone in which the antenna is located outside the vehicle
- a hand-held phone with a built-in antenna connected to a different antenna mounted on the outside of the car or built into a separate package
- a headset with a remote antenna to a mobile phone carried at the waist

Again, the scientific data do not demonstrate that mobile phones are harmful. But if people are concerned about the radio frequency energy from these products, taking the simple precautions outlined above can reduce any possible risk.

#### Where can I find additional information?

For additional information, see the following Web sites:

Federal Communications Commission (FCC) RF Safety Program (select "Information on Human Exposure to RF Fields from Cellular and PCS Radio Transmitters"): http://www.fcc.gov/oet/rfsafety **World Health Organization** (WHO) International Commission on Non-Ionizing Radiation Protection (select Qs & As): http://www.who.int/emf

United Kingdom, National Radiological Protection

**Board**: http://www.nrpb.org.uk

**Cellular Telecommunications Industry Association** (CTIA): http://www.wow-com.com

**U.S. Food and Drug Administration** (FDA) Center for Devices and Radiological Health: http://www.fda.gov/cdrh/consumer/

- Muscat et al. Epidemiological Study of Cellular Telephone Use and Malignant Brain Tumors. In: State of the Science Symposium; 1999 June 20; Long Beach, California.
- 2. Tice et al. Tests of mobile phone signals for activity in genotoxicity and other laboratory assays. In: Annual Meeting of the Environmental Mutagen Society; March 29, 1999, Washington, D.C.; and personal communication, unpublished results.
- 3. Preece, AW, Iwi, G, Davies-Smith, A, Wesnes, K, Butler, S, Lim, E, and Varey, A. Effect of a 915-MHz simulated mobile phone signal on cognitive function in man. Int. J. Radiat. Biol., April 8, 1999.
- 4. Hardell, L, Nasman, A, Pahlson, A, Hallquist, A and Mild, KH. Use of cellular telephones and the risk for brain tumors: a case-control study. Int. J. Oncol., 15: 113-116, 1999.

ITC00-010

#### Limited Warranty for Motorola Personal Communications Products and Accessories Purchased in the United States and Canada

#### I. What This Warranty Covers

Defects in materials and workmanship in the following new "Products" manufactured, sold or certified by Motorola, with which this limited warranty is included in/on the package:
(a) wireless cellular telephones, pagers and two-way radios that operate via "Personal Radio Service" (such as Family Radio Service and General Mobile Radio Service), together with software imbedded in any of these products, and (b) subject to the following exceptions, accessories or software sold for use with these products.

- <u>Battery Exception</u>. This limited warranty extends only to batteries in which the fully-charged capacity falls below 80% of rated capacity and batteries that leak;
- <u>Software Exceptions</u>. This limited warranty extends only to physical defects in the media (such as CD-ROM) that tangibly embodies each copy of any software sold and/or certified by Motorola for use with Products. Software that is not tangibly embodied in media and that is purchased separately from Products (such as software that is downloaded from the internet) comes "as is" and without warranty.

#### II. What the Period of Coverage Is

Subject to the following exceptions, one year from the date the Products are purchased by the first end-user:

- 90-Day Warranty Exception. The warranty is for 90 days for:

   (a) any software tangibly embodied in media or (b) any accessories for two-way radios that are covered by this warranty, as described in Section I, above.
- Limited Lifetime Warranty Exception. The warranty is a limited lifetime warranty for the lifetime of ownership by the first end-user of the following products, only:

   (a) decorative covers, including bezel, PhoneWrap™ or case (any model); and (b) ear buds and boom headsets that transmit mono sound through a wire connection (this does not include ear buds or boom headsets that either transmit stereo sound or that are wireless, or both).
- <u>Repair/Replacement Exception</u>. The warranty is for the balance of the original warranty or for 90 days from the date returned and delivered to the first end-user, whichever is longer.

#### III. Who is Covered

This warranty extends to you only if you are the first end-user purchaser.

#### IV. What We Will Do to Correct Warranty Problems

At no charge to you, we have the option to repair or replace the Products that do not conform to the warranty, or to refund the Products' purchase price. We may use functionally equivalent

reconditioned/refurbished/pre-owned or new Products or parts. No software updates are provided.

#### V. How to Get Warranty Service

#### PLEASE CALL US — DO NOT SHIP:

| <u>USA</u>                | <u>Canada</u>        |
|---------------------------|----------------------|
| Cellular 1-800-331-6456   | All Products         |
| Paging 1-800-548-9954     | 1-800-461-4575       |
| FRS Radios 1-800-353-2729 | TTY (Text Telephone) |
| TTY (Text Telephone)      | 1-888-390-6456       |
| 1-888-390-6456            |                      |

Accessories and software—call the number designated for the product with which they are used.

You will receive instructions on how to ship the Products to Motorola or our designated resource. If instructed to ship the Products, you must ship them with freight, duties and insurance prepaid. Regardless of where you are instructed to return the Products, you must include: (a) a copy of your receipt, bill of sale or other comparable proof of purchase; (b) a written description of the problem; (c) the name of your service provider (if this Product requires subscription service); (d) the name and location of the installation facility (if applicable) and, most importantly; (e) your address and telephone number. If requested, you must also return all detachable parts such as antennas, batteries and chargers. RETAIN YOUR ORIGINAL PROOF OF PURCHASE.

For Products we ask you ship to us, we will ship repaired or replacement Products at our expense for the freight and insurance, but at your expense for any duties. If additional

information is needed, please contact us at the telephone number listed above.

#### VI. What This Warranty Does Not Cover

- Products that are operated in combination with ancillary or peripheral equipment or software not furnished or otherwise certified by Motorola for use with the Products ("ancillary equipment"), or any damage to the Products or ancillary equipment as a result of such use. Among other things, "ancillary equipment" includes batteries, chargers, adaptors, and power supplies not manufactured or supplied by Motorola. Any of these voids the warranty.
- Someone other than Motorola (or its authorized service centers) tests, adjusts, installs, maintains, alters, modifies or services the Products in any way. Any of these voids the warranty.
- Rechargeable batteries that: (a) are charged by other than
  the Motorola-approved battery charger specified for
  charging such batteries; (b) have any broken seals or show
  evidence of tampering; (c) are used in equipment other
  than the Product for which they are specified; or (d) are
  charged and stored at temperatures greater than 60
  degrees centigrade. Any of these voids the warranty.
- Products that have: (a) serial numbers or date tags that have been removed, altered or obliterated; (b) board serial numbers that do not match each other, or board serial numbers that do not match the housing; or

(c) nonconforming or non-Motorola housings or parts. Any of these voids the warranty.

- Defects or damage that result from: (a) use of the Products in a manner that is not normal or customary; (b) improper operation or misuse; (c) accident or neglect such as dropping the Products onto hard surfaces; (d) contact with water, rain, extreme humidity or heavy perspiration; (e) contact with sand, dirt or the like; or (f) contact with extreme heat, or spills of food or liquid.
- Physical damage to the surface of the Products, including scratches, cracks or other damage to a display screen, lens or other externally exposed parts.
- Failure of Products that is due primarily to any communication service or signal you may subscribe to or use with the Products.
- Coil cords that are stretched or that have any broken modular tabs.
- Leased Products.

Flat-rate repair rates may apply to Products not covered by this warranty. To obtain information about Products needing repairs that are not covered by this warranty, please call the telephone number previously listed. We will provide information on repair availability, rates, methods of payment, where to send the Products, etc.

#### VII. Some Other Limitations

This is Motorola's complete warranty for the Products, and states your exclusive remedies. This warranty is

given in lieu of all other express warranties. Implied warranties, including without limitation, the implied warranties of merchantability and fitness for a particular purpose, are given only if specifically required by applicable law. Otherwise, they are specifically excluded.

No warranty is made as to coverage, availability, or grade of service provided by the Products, whether through a service provider or otherwise.

No warranty is made that the software will meet your requirements or will work in combination with any hardware or applications software products provided by third parties, that the operation of the software products will be uninterrupted or error free, or that all defects in the software products will be corrected.

In no event shall Motorola be liable, whether in contract or tort (including negligence) for damages in excess of the purchase price of the Product, or for any indirect, incidental, special or consequential damages of any kind, or loss of revenue or profits, loss of business, loss of information or data, or other financial loss arising out of or in connection with the ability or inability to use the Products, to the full extent these damages may be disclaimed by law.

#### **VIII. Patent and Software Provisions**

At Motorola's expense, we will defend you, and pay costs and damages that may be finally awarded against you, to the extent that a lawsuit is based on a claim that the Products directly

infringe a United States patent. Our obligation is conditioned on: (a) you notifying us promptly in writing when you receive notice of the claim; (b) you giving us sole control of the defense of the suit and all negotiations for its settlement or compromise; and (c) should the Products become, or in Motorola's opinion be likely to become, the subject of a claim of infringement of a United States patent, you permit us, at our option and expense, either to: procure for you the right to continue using the Products; replace or modify them so that they become non-infringing; or grant you a credit for such Products, as depreciated, and accept their return. The depreciation will be an equal amount per year over the lifetime of the Products, as established by Motorola.

Motorola will have no liability to you with respect to any claim of patent infringement that is based upon the combination of the Products or parts furnished under this limited warranty with ancillary equipment, as defined in VI., above.

This is Motorola's entire liability with respect to infringement of patents by the Products.

#### IX. State Law and Other Jurisdiction Rights

Some states and other jurisdictions do not allow the exclusion or limitation of incidental or consequential damages, or limitation on the length of an implied warranty, so the above limitations or exclusions may not apply to you.

This warranty gives you specific legal rights, and you may also have other rights, which vary from jurisdiction to jurisdiction.

To obtain information on Motorola Personal Communications Products, including warranty service, accessories and optional Extended Warranties on selected Products, please call:

USA Canada Cellular 1-800-331-6456 **All Products** 1-800-461-4575 Paging 1-800-548-9954 FRS Radios 1-800-353-2729 TTY (Text Telephone) 1-888-390-6456 TTY (Text Telephone) 1-888-390-6456

Accessories and software—call the telephone number designated above for the product with which they are used.

#### DO NOT SHIP PRODUCTS TO THESE ADDRESSES — **INSTEAD PLEASE CALL.**

To correspond with Motorola about Products, please write us at http://www.motorola.com or at:

In the USA: In Canada:

Motorola, Inc. Motorola Canada Limited 600 North U.S. Highway 45 5875 Whittle Road

Libertyville, IL 60048 Mississauga, ON L4Z 2H4

ITC01-078

# **Export Law Assurances**

This product is controlled under the export regulations of the United States of America and Canada. The Governments of the United States of America and Canada may restrict the exportation or re-exportation of this product to certain destinations. For further information contact the U.S. Department of Commerce or the Canadian Department of Foreign Affairs and International Trade.

| Α                                                                                                    | Attach Number feature 38,                                                                                                    |
|----------------------------------------------------------------------------------------------------|----------------------------------------------------------------------------------------------------|
| accessories optional 11, 90, 110, 125, 128 standard 19 accessory connector port 1                                                                                                    | 71 auto PIN dial 65 automatic redial turning on/off 65 using 32–33                                                                                                    |
| alert creating 118–123 defined 116 indicators 27, 116 reminders, turning on/off 123 setting in external display 30 type, selecting 117–118 alert setting indicator defined 27, 116 illustration 25 alert style customizing 117–118 defined 116 setting 116–117 animation 66 antenna 22 application, locking 63 appointments. See datebook | backlight 65 banner text 64 battery car kit charger time 127 charging 20–21 extending battery life 28, 30–31, 65, 66, 145 installing 19–20 level indicator 21, 25, 26 meter 61 block cursor, defined 46 browse text mode 47 browser alerts 59 browser. See micro-browser  C calendar. See datebook call adding digits after phone number 71 |
| appointments. See dutebook                                                                                                    | alert style, setting 116–117                                                                                                    |

| call (continued) alert type, selecting 117–118 alert, creating 118–123 alert, setting in external display 30 answer options 63 answering 23 call waiting 40 calling card 38 canceling 35 data call 130–133 datebook, opening 42 deleting 69–71 dialed calls list 39, 42, 69–71 dialing 22 | call (continued) received calls list 39, 42, 69–71 receiving 23 recent calls 69–71 restricting 137–138 sending 22 speakerphone, activating 41 storing 69–71 terminating 35 three-way call 40–41 timing 73 unanswered call 30, 33–34 voice dial 39 Call Failed message 32 call timers |
|----------------------------------------------------------------------------------------------------|----------------------------------------------------------------------------------------------------|
| ending 22<br>fax call 130–133                                                                                                    | viewing 74 call waiting 40                                                                                                    |
| ignoring 35                                                                                                    | caller ID 33                                                                                                    |
| in-call timer 62<br>incoming call type, setting<br>131–133                                                                                                    | calling card call 38 calling line identification. <i>See</i> caller ID                                                                                                    |
| message center, accessing 42 muting 41 placing 22 prefix digits, inserting 38                                                                                                    | car kit automatic answer 125–126 automatic hands-free 126 charger time 127 power-off delay 126–127                                                                                                    |

| clock defined 26 illustration 25 codes changing 134–135 default 134 if you forget a code/password 135 computer connecting to phone 128–130 synchronizing data 82, 128 contrast, display 66 cursor 46 customer service, calling 58 customizing the menu 124  D | datebook (continued) changing event information 87 copying an event 88 day view 85 deleting an event 89 event reminders, turning on/off 123 event view 85 reminders 86 week view 84 Datebook Menu 84, 85 deleting a call 69–71 dialed calls list 39, 42, 69–71 dialing a number 22 Dialing Menu 72 digital/analog signal indicator defined 25 |
|----------------------------------------------------------------------------------------------------|----------------------------------------------------------------------------------------------------|
| data call connecting to external device 128–130 incoming call format, setting 131–133 receiving 131–133 sending 130–131 date, setting 65 datebook adding an event 86 alarm 86 calendar 84                                                                     | illustration 25 display animation 66 backlight 65 banner text 64 contrast 66 described 24–27 greeting 64 idle display 24 illustration 25 language 66 zoom setting 27, 65                                                                                                    |

172

| drafts folder 59 DTMF tones 42, 66, 70, 71, 144  E earpiece illustration 1 volume, adjusting 28 email address, storing in phonebook 76–78 email, sending 80–81, 99–101 emergency number 34 end key functions 1, 22 menu functions 43 ending a call 22 Enter Unlock Code message 135, 137 | fax call connecting to external device 128–130 incoming call format, setting 131–133 receiving 131–133 sending 130–131 flashing cursor, defined 46 flip external display and 29 open to answer call 63 turning the phone on 21 FM Stereo Radio Headset 59, 90–92, 110  G greeting, display 64 H |
|----------------------------------------------------------------------------------------------------|----------------------------------------------------------------------------------------------------|
| event alert 117–118 external device connecting to phone 128–130 synchronizing data 82, 128 external display 29–30  F factory settings, resetting 66–67                                                                                                    | hands-free mode automatic answer 125–126 automatic call routing 126 charger time 127 defined 125 external display and 30 power-off delay 126–127 speakerphone, activating 41                                                                                                    |

| headset automatic answer 125–126 FM Stereo Radio Headset 59, 90–92, 110 use with external display 30 headset jack 1  I idle display, defined 24 ignoring a call 35 in use indicator defined 25 illustration 25 inbox, text message 95–96 in-call timer 62 incoming call canceling 35 | indicators (continued) ring alert 27, 116 roam 25, 26 signal strength 25 silent alert 27, 116 vibrate alert 27, 116 voice message waiting 25, 26, 93, 94 voice name 75 iTAP software activating 52 capitalization 55 deleting text 56 entering numbers 56 entering words 53–55 punctuation 55 |
|----------------------------------------------------------------------------------------------------|----------------------------------------------------------------------------------------------------|
| ignoring 35 terminating 35 type, setting 131–133 Incoming Call message 33 indicators alert setting 25, 27, 116                                                                                                    | key<br>end 1, 22, 43<br>left soft key 1, 24, 43,<br>124–125<br>menu 1, 23, 24, 43                                                                                                    |
| battery level 21, 25, 26<br>digital/analog signal 25<br>in use 25<br>menu 24, 25, 26<br>message waiting 25, 26,<br>96, 97<br>missed call 33                                                                                                    | power 1, 21<br>right soft key 1, 24, 43,<br>124–125<br>scroll 1, 43<br>send 1, 22, 23, 69<br>smart 1, 29<br>smart key 124–125                                                                                                    |

174

| key (continued)             | menu                       |
|-----------------------------|----------------------------|
| voice 1, 79, 108            | Browser Menu 115           |
| volume control 1, 28-29,    | customizing 124            |
| 43                          | Datebook Menu 84,85        |
| keypad                      | Dialing Menu 72            |
| answering calls 63          | entering text 45-46, 47-56 |
| volume, setting 117         | Entry Method menu 52       |
| <u> </u>                    | features 57–68             |
| L                           | language, setting 66       |
| language, setting 66        | Last Calls Menu 70-71      |
| Last Calls Menu             | lists 44–45                |
| opening 70                  | locking applications 63    |
| options 71                  | My Tones Menu 121, 123     |
| left soft key               | navigating 10, 43–44       |
| customizing 124–125         | Phonebook Menu 75          |
| functions 1, 24, 43         | Quick Note Menu 102—103    |
| lock                        | rearranging features 124   |
| applications 63             | scroll feature 66          |
| phone 136–137               | Text Msg Menu 98-99        |
| voice notes 112             | using features 10, 44–46   |
| lock application feature 63 | Voice Notes Menu 109,      |
| loud ring alert 27, 116     | 110, 111                   |
|                             | menu indicator             |
| M                           | defined 24, 26             |
| making a call 22            | illustration 25            |
| master clear 67             | menu key 1, 23, 24, 43     |
| master reset 66             | message                    |
| Мемогу is Full! message     | browser alert 59           |
| 97                          | deleting, text 97–99       |
| Memory is Low! message 97   | dialing number from 37     |

| message (continued) drafts folder 59 inbox setup, text message 95–96 locking, text 97–99 outbox 59, 103 quick note 101–103 reading, text 97–99 receiving, text 96–97 reminders, receiving 93, 96 reminders, turning on/off 123 sending 38, 99–101 status 103 text 95–103 voicemail 93–94 message waiting indicator defined 26 displayed 96 flashing 97 illustration 25 micro-browser | microphone 1 missed call indicator 33 Missed Call message 33 missed call, dialing 39 Missed Calls message 30 muting a call 41 my telephone number 23, 41, 61 my tones 118–123 My Tones Menu 121, 123  N  'n' character 38 network settings 67 notepad defined 35 entering digits 35 retrieving digits 72 number, viewing your own 23, 61 numeric text mode 47 |
|----------------------------------------------------------------------------------------------------|----------------------------------------------------------------------------------------------------|
| browser alerts 59 Browser Menu 115 calling a phone number 115 defined 114 functions 115 go back to previous page 115 starting 114                                                                                                    | one-touch dial<br>defined 36<br>using 36–37<br>optional accessory, defined 11<br>optional feature, defined 11<br>outbox 59, 103                                                                                                    |

| P                                                                                                    | phone (continued)                                                                                                    |
|----------------------------------------------------------------------------------------------------|----------------------------------------------------------------------------------------------------|
| passwords. See codes pause character 38 phone     accessories, optional 11     accessories, standard 19     answer options 63     codes 134–135     connecting to external         device 128–130     date, setting 65     erase user-entered         information 67     feature specifications 42,         61     flip 21     information 42     keypad, answering calls with         63     language, setting 66     locking 136–137     muting a call 41     network settings 67     one-touch dial 36–37     reset all options 66     security code 134     specifications 42, 61     speed dial, using 35–36     startup greeting 64     text in idle display 64 | time, setting 65 turning on/off 21 unlock code 134, 135 unlocking 21, 136–137 voice dial 39 phone number adding digits after 71 attaching to prefix digits 38 attaching two numbers 71 redialing 32 sending text message to 38 storing in phonebook 76–78 viewing your own 23, 41, 61 voice dial 39 phonebook attaching two numbers 71 deleting an entry 82 dialing a number 80–81 editing an entry 81 email address 75 entry name 75 fields 75 number type indicator 75 one-touch dial 36–37 phone number 75 prefix digits, inserting 38 sending an email 80–81 |

178

| text block cursor 46 browse mode 47 character chart 50 entering from keypad 47–56                                                                                                    | three-way call 40–41<br>time, setting 65<br>timers<br>described 73<br>resetting 74<br>viewing 74                                                                                                    |
|----------------------------------------------------------------------------------------------------|----------------------------------------------------------------------------------------------------|
| entry mode, changing 47<br>flashing cursor 46                                                                                                    | travel charger, using 20<br>TrueSync 82, 128                                                                                                    |
| iTAP software predictive text entry 52–56 numeric mode 47 symbol chart 52 symbol mode 51–52 tap method 48–50 text message defined 95 deleting 97–99 dialing number from 37 drafts folder 59 inbox setup 95–96 locking 97–99 outbox 59 quick note 101–103 reading 97–99 receiving 96–97 reminders 96 sending 38, 99–101 | unlock phone 136–137 unlock code 135 bypassing 135 changing 134–135 entering 136, 137   vibrate alert indicator 27, 116 setting 116–117 setting in external display 30 type, selecting 117–118 voice dial dialing a number 39, 81 recording voice name |
| status 103<br>text mode, changing 47<br>Text Msg Menu 98–99                                                                                                    | 78–79<br>sending an email 81                                                                                                    |

| voice name defined 78 phonebook indicator 75 recording 78–79 voice note defined 108 deleting 113 locking and unlocking 112 playback controls 111 playback screen 110 playing 109–111 recording 108 viewing voice notes list 109 Voice Notes Menu 109, 110, 111 voice shortcut creating 105–106 defined 105 using 107 voicemail listening to 94 | receiving 93–94 reminders, turning on/off 123 voice message waiting indicator, turning off 94 volume earpiece 28 keypad 117 ringer 28, 117 volume keys 1, 28–29, 43   W  wait character 38 warranty 161–168 Web pages functions 115 viewing 114  Z  zoom setting 27, 65 |
|----------------------------------------------------------------------------------------------------|----------------------------------------------------------------------------------------------------|
| number, storing 93 և                                                                                                    | J.S. patent Re. 34,976                                                                                                    |

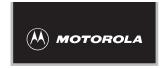

# Wireless Phone Safety Tips

"Safety is your most important call!"

Your Motorola wireless telephone gives you the powerful ability to communicate by voice—almost anywhere, anytime, wherever wireless phone service is available and safe conditions allow. But an important responsibility accompanies the benefits of wireless phones, one that every user must uphold.

When driving a car, driving is your first responsibility. If you find it necessary to use your wireless phone while behind the wheel of a car, practice good common sense and remember the following tips:

- 1 Get to know your Motorola wireless phone and its features such as speed dial and redial. If available, these features help you to place your call without taking your attention off the road.
- **2 When available, use a hands-free device.** If possible, add an additional layer of convenience to your wireless phone with one of the many Motorola Original™ hands-free accessories available today.

- **3 Position your wireless phone within easy reach.** Be able to access your wireless phone without removing your eyes from the road. If you receive an incoming call at an inconvenient time, if possible, let your voice mail answer it for you.
- 4 Let the person you are speaking with know you are driving; if necessary, suspend the call in heavy traffic or hazardous weather conditions. Rain, sleet, snow, ice, and even heavy traffic can be hazardous.
- 5 If you receive an incoming call at an inconvenient time do not take notes or look up phone numbers while driving. Jotting down a "to do" list or going through your address book takes attention away from your primary responsibility—driving safely.
- 6 Dial sensibly and assess the traffic; if possible, place calls when you are not moving or before pulling into traffic. Try to plan calls when your car will be stationary. If you need to make a call while moving, dial only a few numbers, check the road and your mirrors, then continue.
- 7 Do not engage in stressful or emotional conversations that may be distracting. Make people you are talking with aware you are driving and suspend conversations which have the potential to divert your attention away from the road.
- 8 Use your wireless phone to call for help. Dial 9-1-1 or other local emergency number in the case of fire, traffic accident or medical emergencies.\*

- 9 Use your wireless phone to help others in emergencies. If you see an auto accident, crime in progress or other serious emergency where lives are in danger, call 9-1-1 or other local emergency number, as you would want others to do for you.\*
- 10 Call roadside assistance or a special non-emergency wireless assistance number when necessary. If you see a broken-down vehicle posing no serious hazard, a broken traffic signal, a minor traffic accident where no one appears injured, or a vehicle you know to be stolen, call roadside assistance or other special non-emergency wireless number.\*

\* Wherever wireless phone service is available.

Check the laws and regulations on the use of wireless telephones and their accessories in the areas where you drive. Always obey them. The use of these devices may be prohibited or restricted in certain areas.

For more information, please call 1-888-901-SAFE or visit the CTIA Web site at www.wow-com.com™

Safety-Your most important call

Motorola Reminds You
To Use Your Phone
Safely When Driving

ITC00-011

186

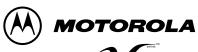

DIGITAL WIRELESS TELEPHONE

Free Manuals Download Website

http://myh66.com

http://usermanuals.us

http://www.somanuals.com

http://www.4manuals.cc

http://www.manual-lib.com

http://www.404manual.com

http://www.luxmanual.com

http://aubethermostatmanual.com

Golf course search by state

http://golfingnear.com

Email search by domain

http://emailbydomain.com

Auto manuals search

http://auto.somanuals.com

TV manuals search

http://tv.somanuals.com